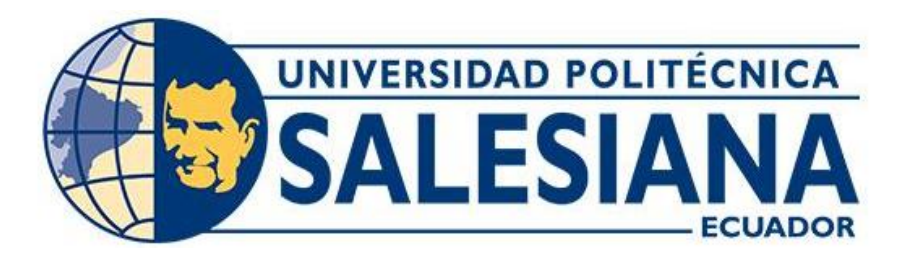

# **UNIVERSIDAD POLITÉCNICA SALESIANA SEDE CUENCA CARRERA DE COMPUTACIÓN**

# **APLICACIÓN PARA PROMULGAR EL LEGADO HISTÓRICO CULTURAL Y TURÍSTICO DE LA CIUDAD DE CUENCA A TRAVÉS DE TECNOLOGÍAS DE REALIDAD AUMENTADA COMO APORTE A LA PLATAFORMA DE EDUTAINMENT DEL GRUPO DE INVESTIGACIÓN GIHP4C DE LA UNIVERSIDAD POLITÉCNICA SALESIANA**

Trabajo de titulación previo a la obtención del título de Ingeniero en Ciencias de la Computación

AUTOR: KEVIN XAVIER BARZALLO ESPINOZA

TUTOR: ING. OMAR GUSTAVO BRAVO QUEZADA, PHD.

Cuenca - Ecuador 2023

## **CERTIFICADO DE RESPONSABILIDAD Y AUTORÍA DEL TRABAJO DE TITULACIÓN**

Yo, Kevin Xavier Barzallo Espinoza con documento de identificación N° 0106044894, manifiesto que:

Soy el autor y responsable del presente trabajo; y, autorizo a que sin fines de lucro la Universidad Politécnica Salesiana pueda usar, difundir, reproducir o publicar de manera total o parcial el presente trabajo de titulación.

Cuenca, 24 de julio de 2023

Atentamente,

Kevin Xavier Barzallo Espinoza

0106044894

## **CERTIFICADO DE CESIÓN DE DERECHOS DE AUTOR DEL TRABAJO DE TITULACIÓN A LA UNIVERSIDAD POLITÉCNICA SALESIANA**

Yo, Kevin Xavier Barzallo Espinoza con documento de identificación N° 0106044894, expreso mi voluntad y por medio del presente documento cedo a la Universidad Politécnica Salesiana la titularidad sobre los derechos patrimoniales en virtud de que soy autor del Proyecto técnico: "Aplicación para promulgar el legado histórico cultural y turístico de la ciudad de Cuenca a través de tecnologías de realidad aumentada como aporte a la plataforma de Edutainment del grupo de investigación GIHP4C de la Universidad Politécnica Salesiana", el cual ha sido desarrollado para optar por el título de: Ingeniero en Ciencias de la Computación, en la Universidad Politécnica Salesiana, quedando la Universidad facultada para ejercer plenamente los derechos cedidos anteriormente.

En concordancia con lo manifestado, suscribo este documento en el momento que hago la entrega del trabajo final en formato digital a la Biblioteca de la Universidad Politécnica Salesiana.

Cuenca, 24 de julio de 2023

Atentamente,

Kevin Xavier Barzallo Espinoza

0106044894

## **CERTIFICADO DE DIRECCIÓN DEL TRABAJO DE TITULACIÓN**

Yo, Omar Gustavo Bravo Quezada con documento de identificación N° 0102777257, docente de la Universidad Politécnica Salesiana, declaró que bajo mi tutoría fue desarrollado el trabajo de titulación: APLICACIÓN PARA PROMULGAR EL LEGADO HISTÓRICO CULTURAL Y TURÍSTICO DE LA CIUDAD DE CUENCA A TRAVÉS DE TECNOLOGÍAS DE REALIDAD AUMENTADA COMO APORTE A LA PLATAFORMA DE EDUTAINMENT DEL GRUPO DE INVESTIGACIÓN GIHP4C DE LA UNIVERSIDAD POLITÉCNICA SALESIANA, realizado por Kevin Xavier Barzallo Espinoza con documento de identificación N° 0106044894, obteniendo como resultado final el trabajo de titulación bajo la opción Proyecto técnico que cumple con todos los requisitos determinados por la Universidad Politécnica Salesiana.

Cuenca, 24 de julio de 2023

Atentamente,

 Ing. Omar Gustavo Bravo Quezada, PHD. 0102777257

## DEDICATORIA Y AGRADECIMIENTOS

<span id="page-4-0"></span>Quiero expresar mi profundo agradecimiento a toda mi familia por el apoyo incondicional que me han brindado a lo largo de mi carrera. En particular, quiero agradecer a mis padres, Hernán Barzallo y Alexandra Espinoza, por ser una fuente constante de inspiración y por enseñarme los valores de superación, sacrificio, humildad y coraje. Gracias a su ejemplo, he logrado alcanzar mis metas y convertirme en la persona que soy hoy.

También quiero agradecer a mis hermanos, abuelos y demás familiares, en especial a mis abuelos Patricio Espinoza y Victoria Crespo, por su apoyo incondicional y por ser un pilar importante en mi vida. Su presencia y aliento me han motivado a nunca rendirme y a seguir adelante.

Además, quiero agradecer a mis amigos, a mi tutor Omar Gustavo Bravo Quezada, quienes han estado a mi lado durante este camino. Han sido una fuente de inspiración y me han brindado el apoyo necesario para superarme y alcanzar mis metas. Agradezco su paciencia y por estar a mi lado en los buenos y malos momentos.

Dedico este trabajo a toda mi familia y amigos, quienes han sido fundamentales en mi desarrollo académico y personal. Su amor, apoyo y ejemplos de vida han dejado una huella imborrable en mí.

Kevin Xavier Barzallo Espinoza.

#### **Resumen**

La ciudad de Cuenca, Ecuador, es conocida por su valioso patrimonio cultural e histórico, atrayendo a turistas nacionales e internacionales. El Puente Roto y La Catedral Antigua son símbolos emblemáticos que despiertan el interés de los visitantes en explorar y aprender sobre la rica historia de la ciudad. En este contexto, esta tesis presenta el desarrollo de una aplicación de realidad aumentada como una oportunidad para enriquecer la experiencia turística. El objetivo general es "Desarrollar y diseñar un sistema multiplataforma para expandir la información cultural, histórica y turística de Cuenca mediante tecnologías de realidad aumentada como aporte a la plataforma de Edutainment del grupo de investigación GIHP4C de la UPS." La metodología empleada siguió el enfoque de Cascada, lo que permitió un enfoque sistemático y secuencial en todas las etapas del proyecto. Se realizaron pruebas funcionales exhaustivas para evaluar la calidad y el cumplimiento de los requerimientos funcionales establecidos inicialmente en cuanto a realidad aumentada modelos 3D, bases de datos con Firebase e implementación en Unity, para lograr una experiencia interactiva, brindando escenarios inmersivos de alta calidad para el Puente Roto y La Catedral Antigua. Las encuestas a los usuarios reflejaron una reacción positiva, evidenciando una mayor comprensión y apreciación de la riqueza cultural e histórica de Cuenca gracias a la realidad aumentada. Aunque los resultados son alentadores, se destaca la necesidad de continuar investigando y desarrollando tecnologías de realidad aumentada para potenciar el turismo y la difusión del conocimiento histórico en la ciudad. En síntesis, esta tesis presenta una aplicación de realidad aumentada innovadora para enriquecer el turismo cultural en Cuenca, Ecuador. Los resultados y conclusiones respaldan el valor de esta tecnología en el ámbito turístico y cultural, destacando la importancia de seguir explorando su potencial para beneficio de la ciudad y sus visitantes.

**Palabras Clave:** realidad aumentada, turismo, Cuenca, escenario inmersivo, modelado 3D

#### **Abstract**

Cuenca, Ecuador, is renowned for its valuable cultural and historical heritage, attracting both domestic and international tourists. The emblematic landmarks of El Puente Roto and La Catedral Antigua pique the interest of visitors, inviting them to explore and learn about the city's rich history. In this context, this thesis presents the development of an augmented reality application as an opportunity to enhance the tourism experience. The overall objective is to "Develop and design a multiplatform system to expand the cultural, historical, and touristic information of Cuenca using augmented reality technologies as a contribution to the Edutainment platform of the research group GIHP4C from UPS." The employed methodology followed the Waterfall approach, enabling a systematic and sequential focus in all project stages. Comprehensive functional tests were conducted to evaluate the quality and compliance with the initially established functional requirements concerning augmented reality, 3D modeling, Firebase databases, and Unity implementation, providing an interactive experience and delivering highquality immersive scenarios for El Puente Roto and La Catedral Antigua.

User surveys reflected a positive response, demonstrating an enhanced understanding and appreciation of Cuenca's cultural and historical wealth through augmented reality. Although the results are encouraging, the need for further research and development of augmented reality technologies to boost tourism and disseminate historical knowledge in the city is emphasized. In summary, this thesis introduces an innovative augmented reality application to enrich cultural tourism in Cuenca, Ecuador. The findings and conclusions endorse the value of this technology in the tourism and cultural realms, highlighting the importance of exploring its potential for the benefit of the city and its visitors.

**Keywords:** augmented reality, tourism, Cuenca, immersive scenario, 3D modeling.

# Índice de Contenido

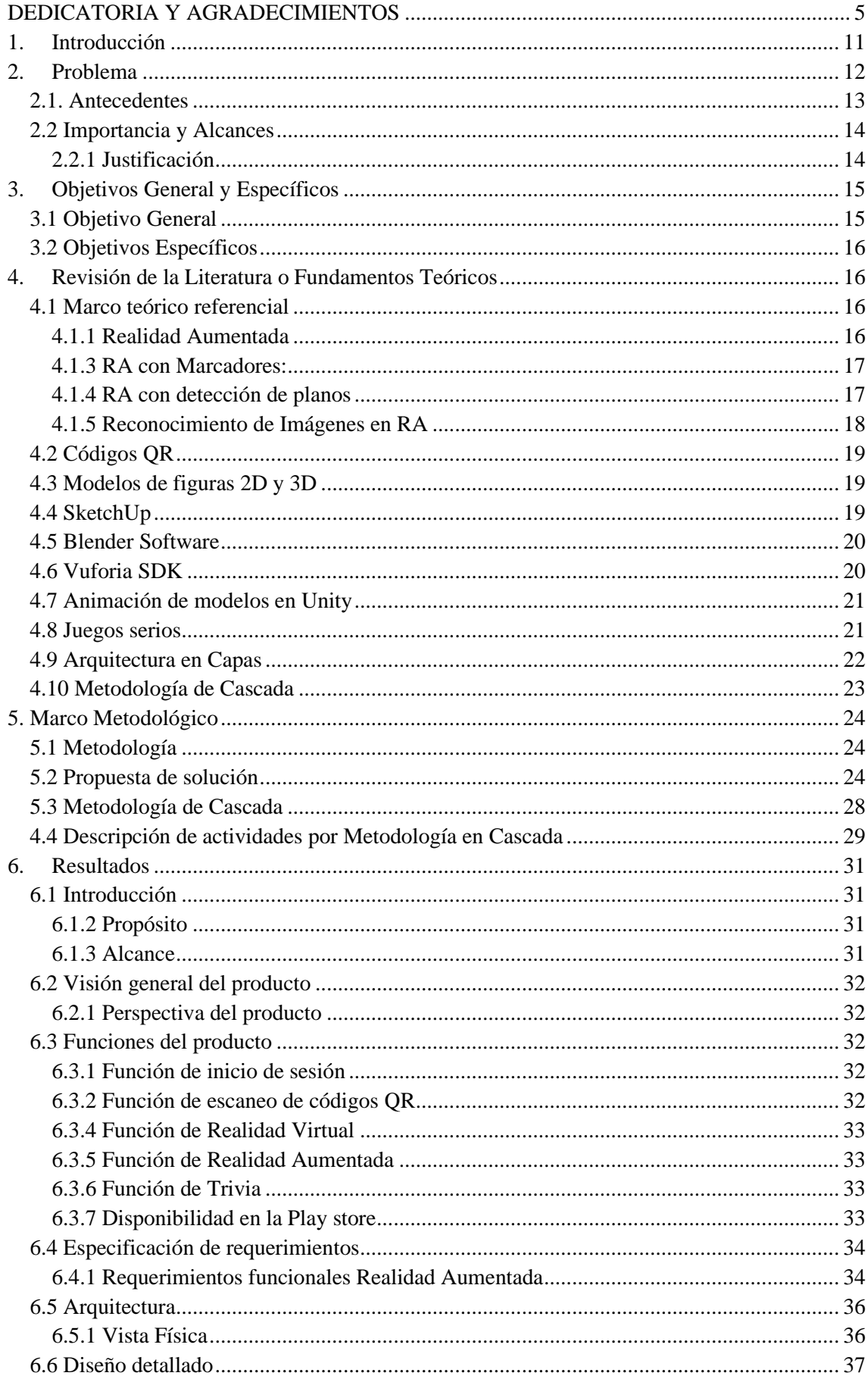

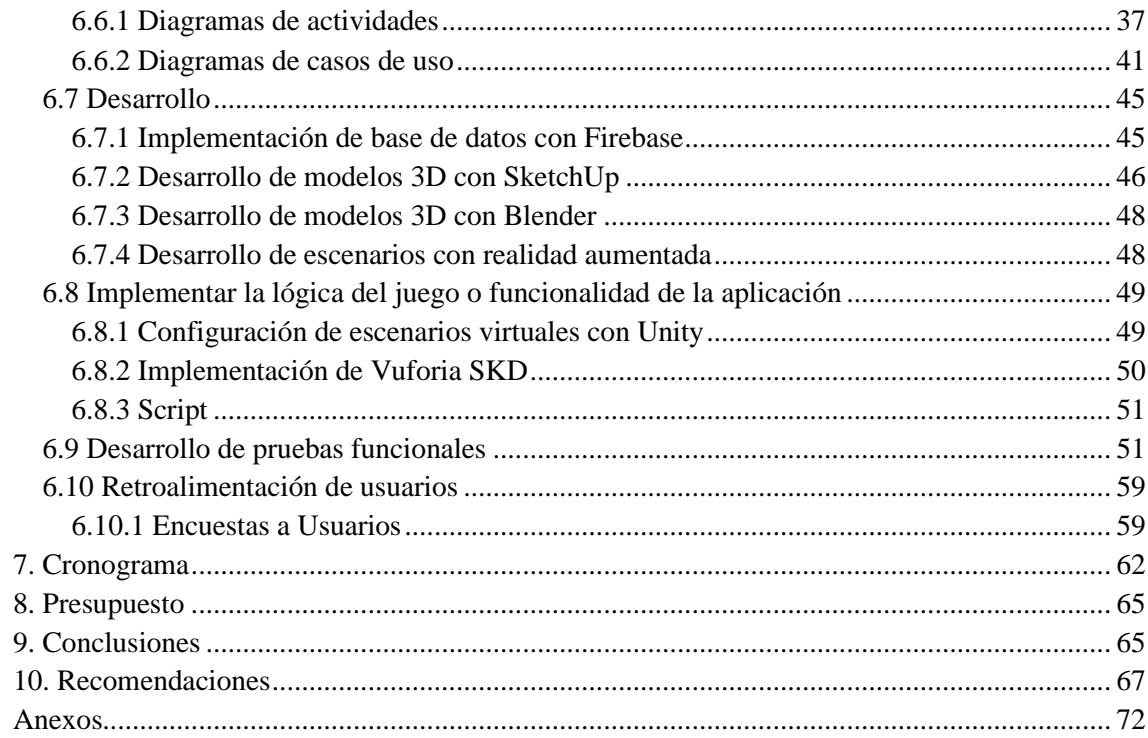

# Índice De Tablas

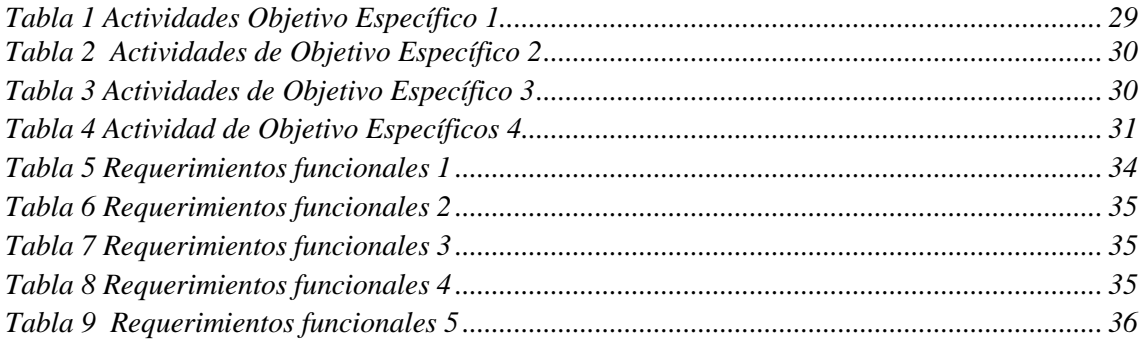

# Índice de Figuras

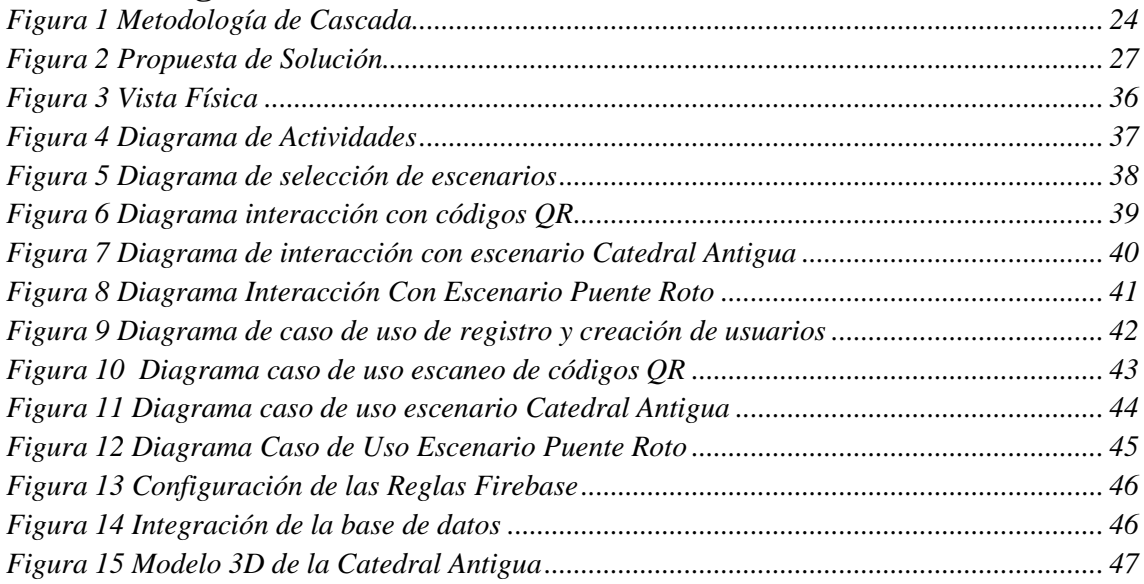

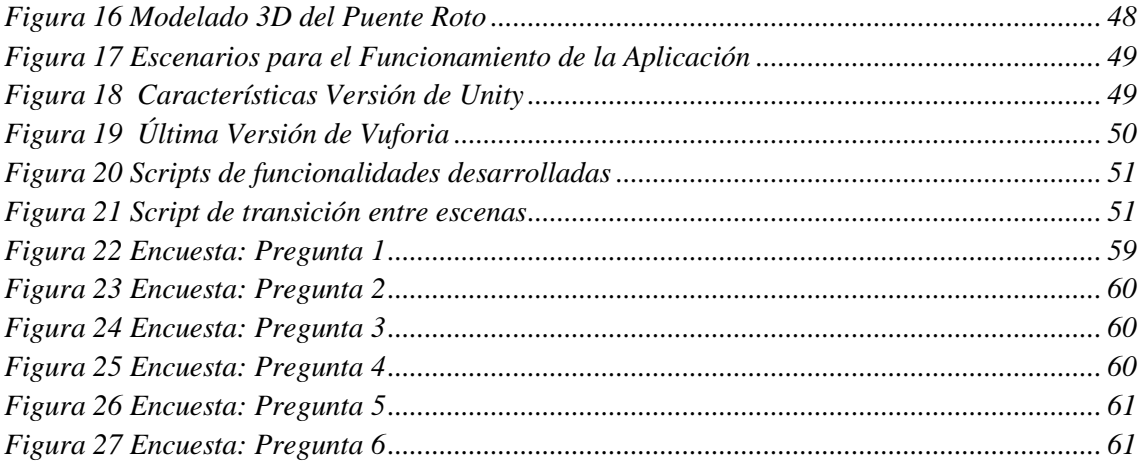

#### <span id="page-10-0"></span>**1. Introducción**

En esta era digital de la que estamos siendo partícipes, es un hecho irrebatible como el desarrollo de las tecnologías ha cambiado radicalmente el mundo cómo lo solíamos conocer (Padilla., Vázquez-Cano., Cevallos., & Meneses., 2019) Algunas de las innovaciones tecnológicas que hoy en día damos por sentadas, para nuestros antepasados eran escenarios posibles únicamente dentro de las más descabelladas películas de ciencia ficción, pero hoy muchos de ellos ya son una realidad (Fernández., & Cuadrado., 2014).

La aplicación de Tecnologías de la Información y Comunicación (TICs) no se puede limitar a un campo en específico, sus alcances pueden ser tan vastos como las áreas de estudio en las que pueden ser adaptadas para obtener resultados que favorezcan el desarrollo integral de las ciencias y la sociedad (Alonso. María., 2019).

Contextualizando el presente estudio, la tecnología desempeña un papel clave en el avance del turismo al proporcionar herramientas y plataformas innovadoras que mejoran la experiencia de viaje. La tecnología ha hecho que la información turística sea más accesible a través de aplicaciones web y móviles. La realidad virtual y aumentada permite a los viajeros explorar virtualmente un destino antes de visitarlo, dándoles una idea más clara de qué esperar, además hace posible mostrar escenarios virtuales interactivos que favorezcan el conocimiento a través del turismo (Algar. A., 2018).

Los destinos turísticos que cuentan con un gran patrimonio histórico-cultural pueden beneficiarse ampliamente de las tecnologías de realidad aumentada, ya que estas permiten al usuario sumergirse dentro de la historia misma de un lugar, mediante experiencias interactivas que promueven la difusión de hechos y sitios históricos (Alvares., & Soares., 2019).

La ciudad de Cuenca, gracias a sus atributos turísticos, ha sido galardonada a nivel nacional e internacional con numerosos reconocimientos belleza arquitectónica y patrimonio intangible como su cultura y gastronomía. Este hecho ha despertado el interés de turistas tanto locales como extranjeros que concurren con más frecuencia para conocer los atractivos que ofrece esta ciudad (Vicuña, A. A., Quezada, P. F., & Maldonada, M. V. 2022). Durante el año 2022 la Corporación Aeroportuaria de Cuenca registró el ingreso de 400.000 pasajeros en el aeropuerto Mariscal Lamar, que representa el doble de lo registrado el año anterior (*Cuenca, un modelo a seguir para el turismo nacional*, s. f.). Esto adicionado al flujo de turismo nacional, que también se ha incrementado en los años posteriores a la pandemia.

Santa Ana de los cuatro ríos de Cuenca, es una ciudad ubicada en el austro de la Sierra ecuatoriana y es la capital de la provincia de Azuay. Esta ciudad cuenta con extensión territorial de 8.639 Km2, y su población ronda los 810.000 habitantes, siendo una de las tres ciudades más pobladas del país (*Conoce Cuenca | Turismo Cuenca Ecuador*, s. f., 2022).

Los atractivos turísticos con los que cuenta Cuenca, lo hacen un candidato ideal para poder apostar por el desarrollo de estrategias que integren los componentes tecnológicos, informativos y turísticos, a través del desarrollo de escenarios en realidad aumentada que permitan a los usuarios visitantes conocer más sobre la ciudad; como algunos de sus eventos y lugares históricos, mediante contenidos multimedia que convergen en una aplicación móvil (Salazar., Salazar., Parra., & Guerrero., 2020).

#### <span id="page-11-0"></span>**2. Problema**

Existe un problema evidente en los lugares turísticos de la ciudad, donde muchos visitantes llegan por su propia cuenta, pero carecen de información sobre la relevancia histórica de estos sitios. A menudo, solo pueden obtener una comprensión completa de la historia de la ciudad si están acompañados por un guía turístico. Sin embargo, surge un desafío debido a las limitaciones de los guías, quienes solo pueden transmitir la información histórica a través de narraciones sin poder complementarlas con imágenes y

videos que ayuden a visualizar cómo era la ciudad en el pasado o recrear eventos históricos destacados. Esta limitación impide ofrecer a los turistas una experiencia inmersiva y memorable (Ordoñez, S. E. F., Rodríguez, N. F. J., & Ceballos, G. P. G. 2022).

#### **2.1. Antecedentes**

<span id="page-12-0"></span>Los proyectos enfocados en la recuperación del valor histórico de la ciudad han sido muchos y varios de ellos han tenido éxito al alcanzar la meta de revalorizar la ciudad y su cultura a través de la difusión de sus atractivos mediante de los canales tradiciones de información, como son los espacios publicitarios en televisión, radio y prensa escrita, además de la divulgación por medio de Internet que ha sido una pieza clave para captar la atención de los turistas más jóvenes. Esto abre una puerta al análisis de cómo la tecnología se puede aplicar en este campo y cuáles podrían ser los beneficios y aportes en esta área (Gil Márquez, F. 2022).

La Universidad Nacional de Chimborazo realizó una aplicación móvil con realidad aumentada para el cantón Chambo aquí ellos utilizaron la herramienta Unity para poder aplicar en el ámbito turístico, ellos utilizaron una metodología Iconix, ellos tuvieron una buena usabilidad por lo que las encuestas salieron que tuvieron un 80% para que diferentes usuarios utilicen esta aplicación (Ramos Santarrosa, D. B. 2022).

La Escuela Politécnica Nacional de Quito realizó una interfaz un realidad aumentada para recomendaciones de los lugares turísticos del cantón de Quito, en donde recrearon una interfaz en las herramientas de Unity y Vuforia, ya que con estas herramientas ellos podían utilizar para que los usuarios puedan interactuar con los diferentes puntos virtuales que va a presentar esta aplicación web, mostrando lo que es información e imágenes, esta aplicación está desplegada en la Plataforma de Amazon Web Services (Burbano Erazo, R. D. 2022).

La empresa de Chaupi Estancia Winery se vio afectada económicamente por la razón de las epidemias suscitadas por lo que se desarrolló una aplicación móvil que ayudará a lo que es el consumo de los servicios y productos de la empresa dicha, esta aplicación va estar realizada en Unity. La que utilizó esta empresa es UP4VED (Unified Process for virtual Enviroment Development) por lo cual se especifica tareas, roles, flujos de procesos y productos de trabajo. Para medir qué tan eficiente es la aplicación se utilizó DeLone y McLean donde se pudo visualizar la fiabilidad obteniendo los resultados con estadísticas mediante análisis de la aplicación (Guamán Rueda, A. J. 2022).

#### **2.2 Importancia y Alcances**

### **2.2.1 Justificación**

<span id="page-13-1"></span><span id="page-13-0"></span>El transcurso de los años ha influenciado considerablemente en el desarrollo demográfico de la provincia del Azuay y cada uno de los 15 cantones que la componen. Al ser Cuenca la capital de la provincia su expansión urbana y poblacional ha sido mayor que el resto de los cantones, pero siempre priorizando la preservación de las infraestructuras y patrimonio histórico. La ciudad está ubicada al sur de la república del Ecuador, se encuentra a una altura de 2.560 m sobre el nivel del mar. De acuerdo al último censo realizado en al año 2022 el número de habitantes de la ciudad es de 417.632 habitantes. Su economía se basa principalmente en la actividad turística, el comercio, la reparación de motocicletas y vehículos (Gobierno Autónomo Descentralizado Municipal del Cantón Cuenca, 2023)

La ciudad de Cuenca posee una ubicación privilegiada que combina de forma extraordinaria la naturaleza, la modernidad y la historia en un mismo espacio gracias a los cuatro ríos que atraviesan la urbe. Los atractivos turísticos de la ciudad son muchos, entre los que destacan el centro histórico, la Catedral de la Inmaculada Concepción, el Museo de Pumapungo, el Puente Roto o el Parque Nacional del Cajas, solo por mencionar algunos.

Es por eso que vemos a la realidad aumentada como una innovación que está cambiando de una manera u otra lo que es el turismo en las diferentes ciudades no solo de nuestro país sino del mundo, ya que gracias a esta tecnología cuanto más cercano estés de una experiencia más emocionante se va a poder vivirla *(Gad Municipal,* 2020,)

La creación de esta aplicación de realidad aumenta pensada para turismo en la ciudad de Cuenca será utilizada desde un dispositivo inteligente, en ella será posible agregar mucha información multimedia que será útil para los turistas al momento de estar en un escenario físico en donde el usuario se va estar moviendo y observando las diferentes presentaciones virtuales que ofrecerá la aplicación. Por eso se va a desarrollar lo que es una aplicación basada en realidad aumentada que va a poder ayudar con diferentes modelos 3D, animaciones y varios contenidos de multimedia, por lo que esto van a estar diferentes imágenes, videos y textos. También en esta información va a estar contenidos que van a estar relacionadas con los diferentes hechos culturales e históricos que han tenido lugar a través de los años dentro del cantón Cuenca, por lo que este proyecto vamos a destacar 2 lugares turísticos: El Puente roto y la Iglesia del Sagrario (La Antigua Catedral de Cuenca). Por lo que se va a utilizar las diferentes tecnologías que nos podrán ayudar para que los turistas puedan conocer más sobre la cultura cuencana y las diferentes culturas locales, por lo que se va a incentivar los diferentes atractivos que ofrece la ciudad.

### <span id="page-14-0"></span>**3. Objetivos General y Específicos**

<span id="page-14-1"></span>A continuación, se describen los objetivos que han guiado el desarrollo del proyecto.

### **3.1 Objetivo General**

Desarrollar y diseñar un sistema multiplataforma para expandir la información cultural, histórica y turística de la ciudad Cuenca mediante tecnologías de realidad aumentada

como aporte a la plataforma de Edutainment del grupo de investigación GIHP4C de la UPS.

## **3.2 Objetivos Específicos**

- <span id="page-15-0"></span>● **OE1.** Investigar eventos históricos y culturales de la Ciudad de Cuenca para el análisis de la estructura de la plataforma.
- **OE2.** Desarrollar y diseñar una aplicación móvil con contenido multimedia como videos, fotos, sonidos, textos, etc., priorizando los diferentes atractivos de la ciudad mediante dispositivos inteligentes para medir el nivel de aprendizaje a través de preguntas que se realizarán.
- **OE3.** Verificar el funcionamiento de la aplicación mediante pruebas funcionales.
- **OE4.** Desplegar la aplicación en la plataforma Play Store donde se va a alojar la misma.

#### <span id="page-15-2"></span><span id="page-15-1"></span>**4. Revisión de la Literatura o Fundamentos Teóricos**

## **4.1 Marco teórico referencial**

En el marco teórico, se revisará la bibliografía necesaria para comprender y describir los conceptos de las diferentes tecnologías que serán empleadas para el desarrollo del proyecto y redacción del mismo.

### **4.1.1 Realidad Aumentada**

<span id="page-15-3"></span>El origen de la realidad aumentada tiene lugar en 1901 por Frank L. Baum fue quien pudo desarrollar el primer prototipo que fue llamado Character Maker que sentó la bases para dar paso a lo que hoy en día es la realidad aumentada. (Lorenzo Lledó, G., Lorenzo Lledó, A., & Lledó Carreres, A. 2022). La realidad aumentada es una tecnología visual que expande toda la información relacionada con los sentidos, por ejemplo, la información visual y auditiva. A diferencia de la realidad virtual que de alguna manera propone trasladar al usuario a un mundo diferente del espacio y tiempo. Esta tecnología es combinada con la realidad virtual que va a ser una experiencia en tiempo real que va a partir de una realidad material del mundo físico y creada a través de la recopilación de información, tal como, videos, imágenes, animaciones 3D y textos, esto hará posible interactuar con estos elementos mencionados. (Montenegro-Rueda, M., & Fernández-Cerero, J. 2022), lo que concuerda con Bello, C. R., (2017) quien considera que la realidad aumentada enriquece la comunicación por medio de una experiencia visual y auditiva de mayor calidad, gracias a los procesos informáticos.

Esta tecnología se utiliza mucho en el turismo, la educación, ciencia y medicina, ya que como se había mencionado el usuario va a tener una única experiencia como la que va a tener que caminar por la calle buscando los objetos para poder ver información que se agregado de dicho escenario (Boulahrouz, M. 2023).

#### **4.1.3 RA con Marcadores:**

<span id="page-16-0"></span>Es lo que vamos a tener una clave o etiqueta para que se habilite el objeto virtual que se ha creado dentro del espacio virtual, por lo que se va a posicionar o en espacio del mundo real visto solamente del dispositivo. Es por eso que una vez que ha detectado la cámara el marcador este será mostrado en pantalla (Gerez Martinez, L., Costaguta, R., & Menini, M. D. L. Á. 2022).

Por lo tanto, para poder mejorar lo que es la precisión del RA se puede utilizar lo que es una base de datos que abarquen una gran cantidad de imágenes.

#### **4.1.4 RA con detección de planos**

<span id="page-16-1"></span>Esta tecnología consiste en que va a poder ayudar a detectar lo que son las superficies planas en el mundo real, por lo que se puede utilizar como bases para colocarlos sobre lo que son las mesas, suelos y paredes los objetos virtuales.

También es posible que los usuarios interactúen con personas virtuales que están colocadas en el mundo real.

## **4.1.5 Reconocimiento de Imágenes en RA**

<span id="page-17-0"></span>La función de reconocimiento de imágenes incorpora una parte de programación conocida como "machine learning" en el cual es un ciclo que en búsqueda de soluciones va generando nuevos códigos para obtener los mejores resultados analiza las posibles soluciones, hasta llegar al objetivo definido por el programador (Alpaydin, 2020).

En la realidad aumentada el reconocimiento de imágenes representa un desarrollo de la misma a través de modelos e imágenes en dos dimensiones y consta de cuatro etapas (Orellana & Cornejo, 2022):

- **Captura de imagen:** consiste en registrar imágenes por medio de la cámara del dispositivo en cual se está ejecutando la aplicación de realidad aumentada
- **Detección del patrón:** en esta etapa la imagen es detectada, para posteriormente escanear sus características a través del reconocimiento de imágenes y por medio de una base datos se escanean los paralelismos con patrones ya definidos como los son los códigos QR, visual markers, formas geométricas y demás.
- **Procesamiento:** la finalidad de este paso es archivar la ubicación de la imagen capturada para que el sistema de realidad aumentada ajuste la posición y orientación de la misma, mientras el usuario mueve el dispositivo en tiempo real.
- **Proyección:** finalmente se superpone el contenido que desea desplegar en la ubicación, mediante imágenes, animaciones 3D, textos, videos, en la

ubicación a tiempo real a través del dispositivo, y actualiza la información de acuerdo al movimiento del usuario.

#### **4.2 Códigos QR**

<span id="page-18-0"></span>Esta tecnología es una evolución de los códigos de barras, por lo que son muy accesibles y pueden almacenar información. QR sus siglas significan Quick Response, dado que esto ayuda a procesar y ejecutar órdenes al momento cuando nosotros escaneamos lo que es un código. Esto puede ser utilizado por cualquier dispositivo ya sea una Tablet o un Smartphone. Un código QR puede guardar muchos datos que son codificados estos pueden guardar información como un Email, SMS, Escrito, URL, etc (Fernández-Rivas, M., Espada, M., & de las Heras Fernández, R. 2022).

#### **4.3 Modelos de figuras 2D y 3D**

<span id="page-18-1"></span>Los modelos de figuras 2D, son representaciones visuales proyectadas a dos dimensiones que corresponden al largo y ancho de una figura, pero no poseen la capa de profundidad. Estos modelos se usan frecuentemente como plantilla para la animación de formas y personajes con movimientos y diseños más precisos. Los modelos de figuras 3D, a diferencia de los 2D, sí cuentan con la dimensión de profundidad, lo que posibilita su uso en varias industrias como la medicina, ingeniería y arquitectura, cine, desarrollo de videojuegos entre otras. Los modelos en tres dimensiones también se utilizan para crear escenarios realistas en los que el usuario pueda explorar su entorno en 3D con movimientos fluidos.

## **4.4 SketchUp**

<span id="page-18-2"></span>Es una herramienta que realiza diseños de 3D, este software fue creado por la empresa Trimble. Esta tecnología se utiliza en varias áreas como lo es en el diseño de interiores, la arquitectura, para el diseño de juegos, en películas y en la ingeniería, etc.

Por lo que este software nos puede ayudar para poder generar varios proyectos, para que nosotros podamos contar con un procedimiento no tan tradicional si no más intuitivo. También nos permite obtener varias extensiones y plugin que va a poder permitir a los usuarios expandir y personalizar sus capacidades. Además, se puede visualizar lo que hayan hecho otros usuarios para compartir recursos y modelos que ya se hayan hecho dentro de la herramienta. (Soriano-Colchero, J. A. 2022).

#### **4.5 Blender Software**

<span id="page-19-0"></span>Se trata de un software gratuito utilizado para la animación y modelado en 3D. Su principal característica es la amplia oferta de herramientas creativas para la creación de escenarios y figuras 3D, como añadir texturas, diferentes clases de luz, efectos especiales y más. Blender facilita la creación de figuras 3D partiendo de formas simples. Además, cuenta con un sistema que hace posible recrear partículas como el fuego, humo y lluvia. (Manik, N. B., Ghofur, A., Syahfama, M., & Sandira, Y. 2021).

Este software no es compatible con la mayoría de las consolas populares del mercado, ya que posee una licencia GPL (Licencia Pública General), pero si puede ser importado a otros softwares como lo es Unity.

## **4.6 Vuforia SDK**

<span id="page-19-1"></span>Vuforia SDK (Kit de Desarrollo de Software) es un software creado por Qualcom que permite desarrollar aplicaciones de realidad aumentada para dispositivos móviles, tales como smartphones o tablets. Vuforia está dirigida a sistemas operativos Android y iOS para la creación de aplicaciones basadas en realidad aumentada, proporciona una interfaz de desarrollo en C++, java y C# por medio

de Unity3D (Salazar et al., 2019). La compañía creadora de este software es vastamente conocida en la industria de la realidad aumentada por diseñar plataformas que brindan experiencias interactivas, combinando patrones del mundo real, con elementos virtuales superpuestos.

#### **4.7 Animación de modelos en Unity**

<span id="page-20-0"></span>El software de Unity abre la posibilidad a la creación de numerosas animaciones, figuras, modelos tridimensionales, mediante la incorporación de un motor de juego, que permite definir movimientos y acciones para dar vida a objetos y personajes animados. El proceso de diseño de un modelo de animación en Unity se puede sintetizar en los siguientes pasos:

- Importación del modelo 3D
- Desarrollo de un controlador de animación
- Producir los clips de animación
- Establecer la jerarquía de los objetos
- Ajustar la animación
- Asignar el controlador de animación al modelo

#### **4.8 Juegos serios**

<span id="page-20-1"></span>En el año 1970 fue presentado por primera vez el término "juegos serios", de la mano del investigador Abt Clark quien los definió como juegos con fines educativos, que han sido cautelosamente planeados para no ser un simple entretenimiento o distracción, sino también aportar contenido educativo y de divulgación (Abt, 1987).

Los juegos serios buscan favorecer el aprendizaje, fomentar el desarrollo del pensamiento crítico, la alfabetización digital, mejorar el manejo de emociones, sólo por mencionar algunas de sus ventajas. Lo que convierte a estos juegos en una herramienta de gran valor para ser aplicada en varios campos como la educación, medicina, turismo, marketing, negocios, informática etc. (Sandí Delgado, J. C., & Sanz, C. V. 2020). Para que los usuarios de estos juegos puedan comprender de forma dinámica conceptos complejos, formando así nuevos conocimientos y desarrollando nuevas destrezas y habilidades a la vez.

El diseño de estos juegos normalmente se centra en combinar los factores de diversión y entretenimiento, el proceso puede involucrar a diferentes profesionales como diseñadores, programadores y expertos en el tema a enseñar. (Londoño, L. M., & Rojas, M. D., 2021).

Una característica en común que comparten la mayoría de los juegos serios es que están compuestos por ambientes tridimensionales virtuales en lo que crea una interacción positiva entre el ambiente y el usuario (Orellana & Cornejo, 2022).

## **4.9 Arquitectura en Capas**

<span id="page-21-0"></span>Esta arquitectura se utiliza para realizar aplicaciones de software, tal que se tiene que dividir en niveles lógicos o en capas, para que cada nivel cumpla con cierta funcionalidad y estas se puedan comunicar entre sí de manera bien definida. Por lo general estas capas funcionan con una capa inferior en donde va a generar varios servicios para la capa superior. La capa superior esta va a tener la conexión con la capa inferior a través de una interfaz. Por lo tanto, estas son las capas más comunes en una arquitectura (Capilla Sevilla, R. 2022):

- **Capa de interfaz de usuario o presentación:** Aquí es donde se va a visualizar como quedaría la presentación de toda la información y en donde va a poder interactuar el usuario.
- **Capa de negocio:** Aquí se va a realizar toda la lógica de negocio para aplicación, donde se va a tener un procesamiento de datos, una validación

de la información y el procesamiento de decisiones. Por último, se podría realizar lo que es una conexión a servicios web externos o bases de datos almacenados.

● **Capa para acceso de datos:** Aquí como su mismo nombre lo indica vamos a poder acceder a todos los datos almacenados en un servicio web externo o de una base de datos.

#### **4.10 Metodología de Cascada**

<span id="page-22-0"></span>Es un procedimiento que va en secuencia al desarrollo de un proyecto, esto se utiliza más cuando se va a desarrollar un software. Para poder seguir con esto debemos seguir un conjunto de pasos que se debe seguir uno a uno. Para esto se pueden dividir en etapas muy bien definidas y discretas, estas etapas son las siguientes (Jiménez Arellano, K. E., Idrovo Román, L. N. 2022):

- **1. Requisitos:** Aquí lo que se realiza es la documentación e identificación de todos los requisitos del sistema.
- **2. Análisis:** Para esta etapa se va a analizar cuáles son los requisitos para identificar las funcionalidades necesarias y las características.
- **3. Diseño:** Aquí en esta etapa se va a crear todo el diseño detallado de la aplicación, pero también se debe incluir lo que es la arquitectura, componentes de software y la interfaz de usuario.
- **4. Implementación:** Aquí se va a realizar todo el escrito del código y se va a realizar las diferentes pruebas del sistema.
- **5. Mantenimiento:** Para esta etapa se va a realizar todo el mantenimiento con el sistema para actualizar y corregir errores de las diferentes funcionalidades.

<span id="page-23-0"></span>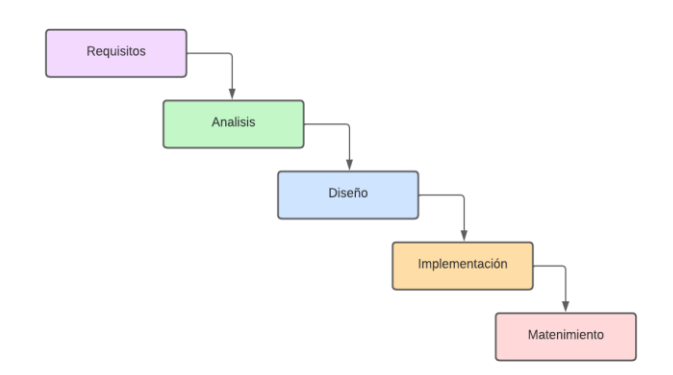

*Figura 1 Metodología de Cascada*

## <span id="page-23-3"></span><span id="page-23-1"></span>**5. Marco Metodológico**

## **5.1 Metodología**

Para realizar este proyecto se va a utilizar la metodología en CASCADA, la cual consiste en priorizar las tareas más relevantes y la recopilación de datos para el desarrollo de la aplicación.

En segundo lugar, se realizará la planificación de las actividades secundarias, y el análisis que estará enfocado en el cumplimiento de los objetivos y el desarrollo de prototipos haciendo uso de las plataformas establecidas.

Una vez que se haya realizado la planificación, se procederá con el diseño de los diferentes diagramas requeridos para graficar el proceso de desarrollo, como lo son: diagrama de caso de uso, diagrama de actividades y el diagrama de software.

Por último, se dará lugar al desarrollo de los códigos QR para cada uno de los escenarios, en esta etapa final también tendrá lugar la incorporación y despliegue de la aplicación.

#### **5.2 Propuesta de solución**

<span id="page-23-2"></span>**I.** Para la **primera** fase se va a realizar la planificación para recolectar toda la información necesaria que se va a utilizar para el desarrollo de la aplicación. Con la finalidad de conocer la experiencia de uso y el nivel de aprendizaje del usuario respecto a la aplicación, se implementará trivias y encuestas dentro de la realidad aumentada sobre los hechos históricos y culturales más relevantes, haciendo uso de la información recopilada de los datos del cantón Cuenca.

- **II.** En la **segunda** fase se realiza el análisis y planificación de la aplicación. Podemos decir que, en cuatro diferentes etapas de desarrollo, esto es debido a los requerimientos por cumplir, a las plataformas de desarrollo, a la planificación todo el presupuesto de todo el desarrollo de la aplicación, la investigación y la creación de los prototipos.
	- ⮚ En la sub-etapa uno, se va a determinar la planificación, además se va corroborar el cumplimiento de los requerimientos de la aplicación y para poder cumplir con todos los objetivos propuestos.
	- $\triangleright$  En la sub-etapa dos, se determinarán los costos y el presupuesto para lo que es el desarrollo de la aplicación dentro de la plataforma Unity.
	- $\triangleright$  En la subetapa tres, aquí es donde se realiza la planificación en donde basado en los requerimientos de la sub-etapa uno, se crearán prototipos de la aplicación para garantizar el correcto funcionamiento del producto final. Los diferentes prototipos se van a realizar en los softwares de Pencil y Balsamiq.
	- ⮚ Para la última sub-etapa, se investigará los diferentes softwares que van a ser utilizados dentro del todo el diseño de la aplicación para continuar con el desarrollo del proyecto en la plataforma, pero tomando en cuenta todas las librerías para el despliegue y su respectiva implementación.
- **III.** En la **tercera** fase se van a realizar los diagramas del diseño de lo que es la arquitectura de la aplicación y de los diagramas UML.

Para la primera sub-etapa, se va a crear todo el diseño del sistema, esto se va a realizar con los siguientes diagramas:

**Diagramas de actividades:** En el campo de la ingeniería de software es utilizado para representar visualmente la estructura y el flujo de un sistema, negocio o actividad, o en este caso de la aplicación a desarrollar para cumplir objetivos propuestos como lo que vamos a obtener los datos de puntajes y usuarios. El propósito de este diagrama es ayudar al desarrollador y a los usuarios a poder tener más conocimiento de cómo se llevan los estados y procesos de todo el sistema.

Para la sub-etapa dos se va a realizar todo el planteamiento de la aplicación con una arquitectura de software. En la figura 2 podremos observar todo el proceso de funcionamiento y sus componentes.

**Casos de uso:** Con esto se va a poder presenciar de mejor manera gráfica, ya que son diagramas que el usuario podrá entender y tendrá una mejor interacción con la aplicación con los escenarios que se implementaron en la Realidad Aumentada. Lo que se va a representar con estos diagramas son todos los procesos que conlleva todo la aplicación y los escenarios que va a tener sus diferentes funcionalidades. Por lo tanto, vamos a poder verificar con mayor facilidad cuáles son nuestros objetivos por cumplir.

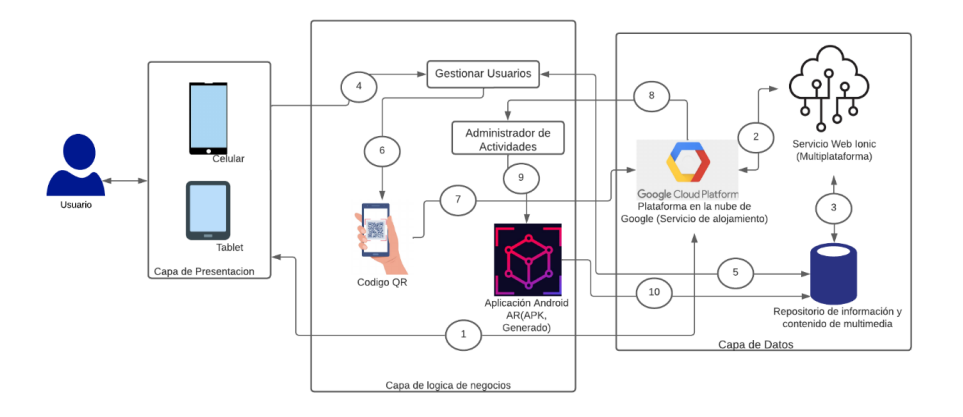

- <span id="page-26-0"></span>**1.** Como primer paso el desarrollador tendrá que ingresar a la nube de Google Firebase en donde estaría el servicio web.
- **2.** Una vez que se haya ingresado se va a enviar y recibir la solicitud para el servicio web.
- **3.** Cuando se haya receptado la información se va a poder recuperar toda la información que va estar almacenada en lo que es la base de datos Firebase.
- **4.** Los códigos QR únicos de cada aplicación que están disponibles, donde el desarrollador podrá acceder.
- **5.** Cuando el usuario se acerca a un lugar determinado la aplicación de realidad aumentada se podrá activar el código QR a través de la cámara del dispositivo móvil.
- **6.** Una vez que los anteriores pasos se hayan concretado de manera correcta la aplicación se desplegará y se podrá visualizar las diferentes aplicaciones que se realizaron en Unity.
- **IV.** Como **cuarta** y última etapa se va a crear toda la parte de la implementación y desarrollo. Para esta etapa se contaría con tres sub-etapas se va a ver todo sobre lo que es el desarrollo, diseños que son realizados en 3D, el modelado, escenarios y todo el despliegue del proyecto:
	- Para la primera sub-etapa se realiza todo el desarrollo utilizando, también se realizará el diseño de los escenarios propuestos de la realidad virtual para eso se utilizará Vuforia, por lo que todos los escenarios que se crean van a hacer configurados en Unity, ya que se va a utilizar un desarrollo reactivo esto significa que se va a poder utilizar en cualquier dispositivo y teniendo en cuenta que se pueda integrar la tecnología de Realidad Virtual.
- En la sub-etapa dos se va a modelar y diseñar los objetos que van a ser desarrollados en 3D que se va a poder evidenciar en los escenarios de la aplicación. Por lo que se va a utilizar para diseñar los programas de Blender y SketchUp, en donde se va a poder visualizar la reconstrucción en realidad aumentada de la Iglesia del Sagrario (Antigua Catedral de Cuenca) y el Puente Roto ya que son lugares turísticos del cantón de Cuenca.
- En la sub-etapa tres y última aquí sería todo el despliegue de la aplicación. En donde se van a realizar diferentes pruebas para que se pueda verificar y que se haya cumplido con todos los requerimientos. También se va a generar un apk´s de los escenarios determinados, en donde estarán desplegados en PlayStore y AppStore. Para poder acceder a cada uno de los escenarios en la aplicación va a tener un código QR asignado. En el Ionic Framework van a estar desplegados los códigos QR y por lo tanto también estarían de forma física.

#### **5.3 Metodología de Cascada**

<span id="page-27-0"></span>Para realizar este proyecto se va a utilizar la metodología en CASCADA, la cual consiste en priorizar las tareas más relevantes y la recopilación de datos para el desarrollo de la aplicación.

En segundo lugar, se realizará la planificación de las actividades secundarias, y el análisis que estará enfocado en el cumplimiento de los objetivos y el desarrollo de prototipos haciendo uso de las plataformas establecidas.

Una vez que se haya realizado la planificación, se procederá con el diseño de los diferentes diagramas requeridos para graficar el proceso de desarrollo, como lo son: diagrama de caso de uso, diagrama de actividades y el diagrama de software. Por último, se dará lugar al desarrollo de los códigos QR para cada uno de los escenarios, en esta etapa final también tendrá lugar la incorporación y despliegue de la aplicación.

## **4.4 Descripción de actividades por Metodología en Cascada**

<span id="page-28-0"></span>Para este apartado se va a describir las actividades por desarrollar, en torno a cada uno de los objetivos específicos planteados.

**OE1.** Investigar las diferentes informaciones de lo cultural e histórico de la ciudad de Cuenca para recopilar los datos

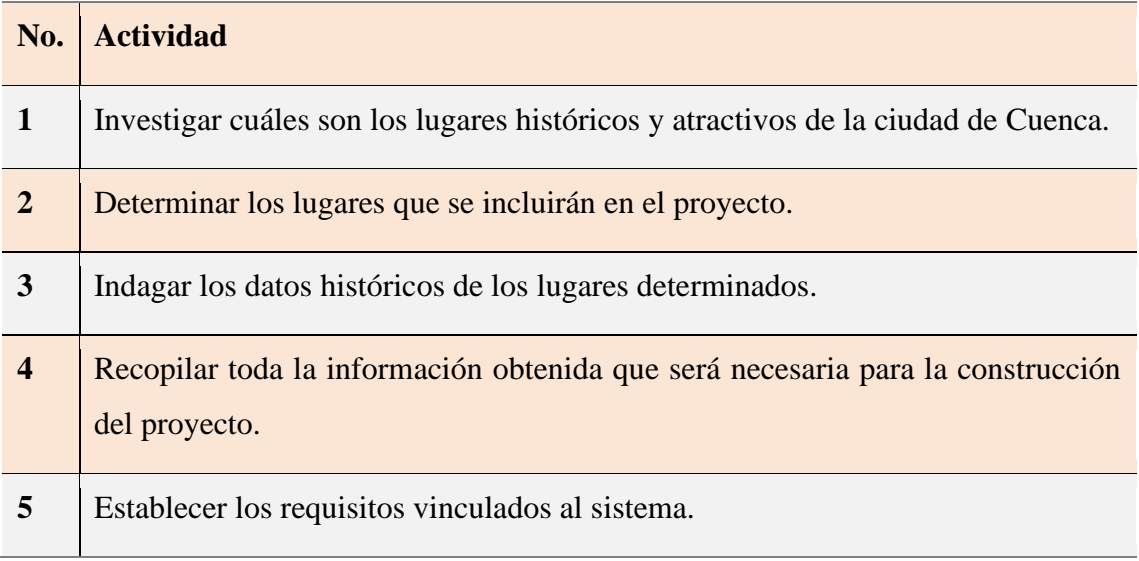

*Tabla 1 Actividades Objetivo Específico 1*

<span id="page-28-1"></span>**OE2.** Desarrollar y diseñar una aplicación móvil con contenido multimedia como videos, fotos, sonidos, textos, etc. Priorizando los diferentes atractivos de la ciudad mediante dispositivos inteligentes para medir el nivel de aprendizaje.

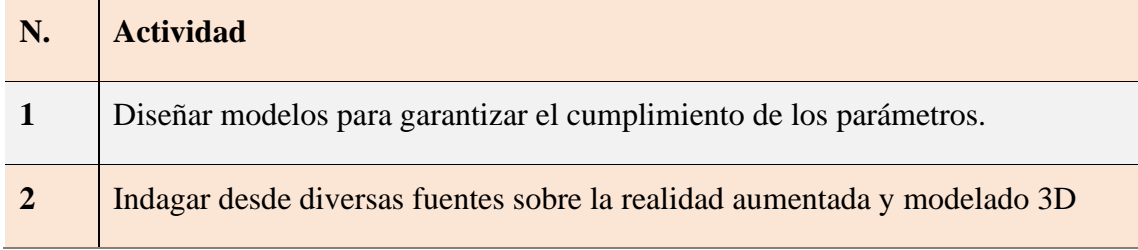

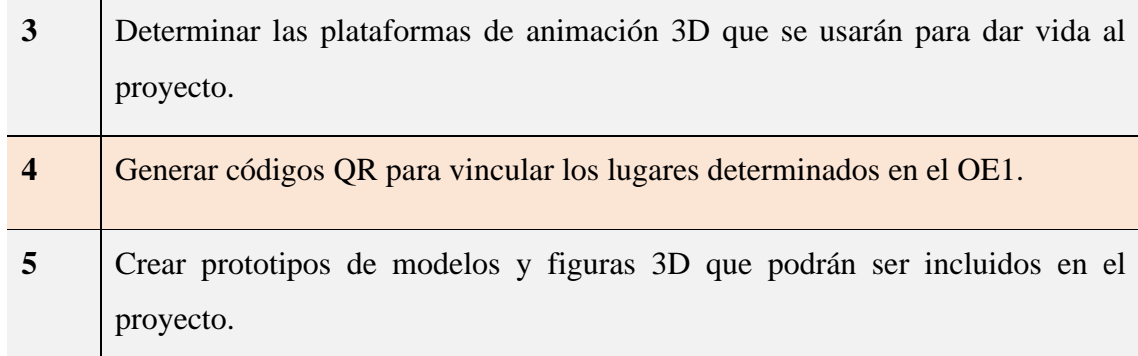

*Tabla 2 Actividades de Objetivo Específico 2*

<span id="page-29-0"></span>**OE3.** Verificar el funcionamiento de la aplicación con dispositivos inteligentes

ejecutando diferentes pruebas.

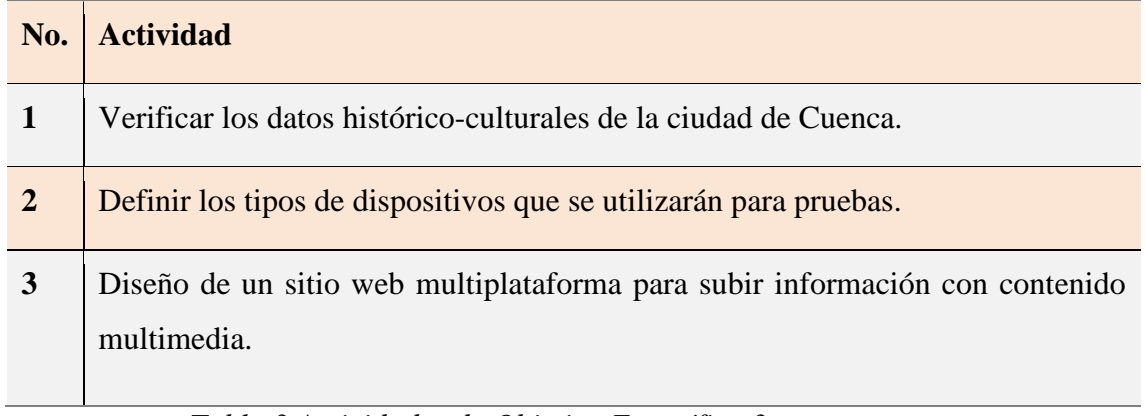

*Tabla 3 Actividades de Objetivo Específico 3*

<span id="page-29-1"></span>**OE4.** Desplegar la aplicación en la plataforma Play Store donde se va a alojar la misma.

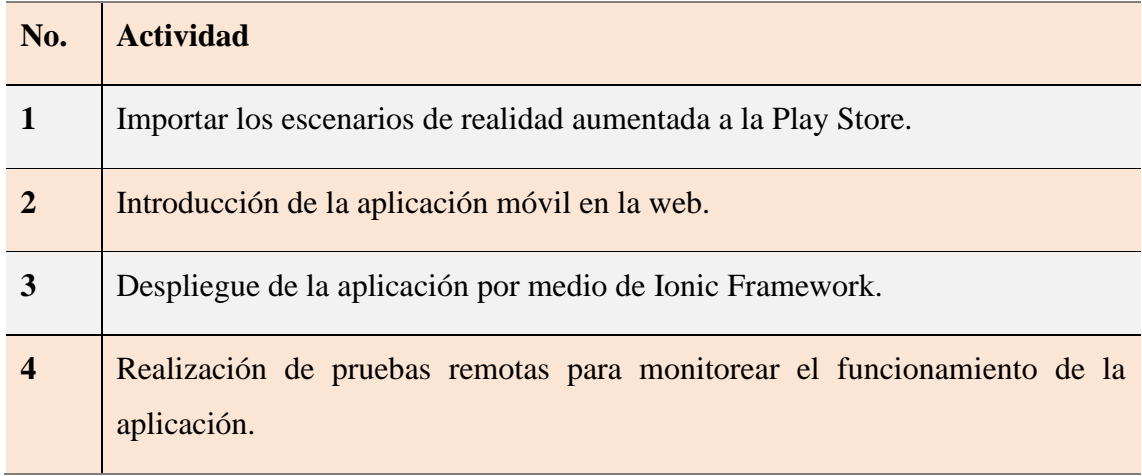

## <span id="page-30-4"></span><span id="page-30-0"></span>**6. Resultados**

A continuación, se describe el proceso paso a paso que tuvo lugar para el desarrollo de la aplicación.

## **6.1 Introducción**

<span id="page-30-1"></span>En el desarrollo de esta sección, para estructurar los resultados se ha tomado en consideración los estándares 29148 de IEEE. En el cual se describirán los requerimientos funcionales y no funcionales necesarios que se llevaron a cabo durante el desarrollo de la aplicación.

#### **6.1.2 Propósito**

<span id="page-30-2"></span>El propósito de la aplicación es revalorizar el legado histórico de dos lugares de la ciudad de Cuenca icónicos y concurridos por turistas como lo son la catedral antigua y el puente roto, a través de la creación de escenarios inmersivos que combinan la realidad virtual y aumentada qué recrean cómo eran antiguamente estos sitios en sus primeros años de construcción, promoviendo así el conocimiento y divulgación de eventos históricos representativos de la ciudad.

## **6.1.3 Alcance**

<span id="page-30-3"></span>El alcance que se pretende obtener con la aplicación es de permitir a los usuarios interactuar con objetos del mundo real que los lleven a escenarios inmersivos donde conocerán más sobre la historia de estos lugares, a través de recreaciones de acontecimientos históricos, textos informativos y demás contenido multimedia. El principal público objetivo son los turistas que día a día visitan estos dos lugares de la ciudad.

### **6.2 Visión general del producto**

#### **6.2.1 Perspectiva del producto**

<span id="page-31-1"></span><span id="page-31-0"></span>Esta aplicación permitirá a los usuarios registrarse creando una cuenta personal e iniciar sesión con un login para acceder a todas las funcionalidades que propone la app. Dado que su enfoque es promover el conocimiento histórico en el sector turístico a través de escenarios de realidad virtual y aumentada. La aplicación contará con acceso a la cámara del dispositivo móvil para escanear y procesar los códigos QR que estarán ubicados en los dos puntos estratégicos, es decir, el puente roto y la catedral antigua.

Los usuarios, presionando sobre una imagen accederán a una escena del lugar en 360 grados, así mientras mueven su dispositivo en diferentes direcciones, pueden obtener un recorrido virtual del lugar como era antiguamente, además dentro de la escena van a encontrar textos informativos y una galería de imágenes de la época.

Por último, los usuarios podrán poner a prueba los conocimientos adquiridos con la información que provea la app, a través de un botón que los llevará a un corto quiz.

#### <span id="page-31-2"></span>**6.3 Funciones del producto**

## **6.3.1 Función de inicio de sesión**

<span id="page-31-3"></span>Se ha implantado esta función con la finalidad de llevar un registro de los usuarios que usan la aplicación. El diseño de la interfaz del login cuenta con campos de entrada para registrar el correo electrónico del usuario y un campo para la contraseña. Esta información será almacenada en una base de datos en Firebase.

#### **6.3.2 Función de escaneo de códigos QR**

<span id="page-31-4"></span>La aplicación cuenta con acceso a la cámara del dispositivo móvil que el usuario

utilice, de modo que será posible escanear los códigos QR personalizados que estarán ubicados en los dos lugares de interés para este proyecto que son la Catedral Antigua y El puente Roto de Cuenca. Al escanear estos códigos los usuarios podrán vivir la experiencia inmersiva que ofrece la app gracias a la combinación de realidad virtual y aumentada.

## **6.3.4 Función de Realidad Virtual**

<span id="page-32-0"></span>La aplicación incorpora la función de realidad virtual para que los usuarios y turistas que accedan a través de los códigos QR experimenten una visita virtual de cómo eran estos lugares entre las décadas de los 40's y 50's y que conozcan de forma dinámica e interactiva su historia a través de una galería de imágenes en 360º con textos informativos que acompañan a cada una.

#### **6.3.5 Función de Realidad Aumentada**

<span id="page-32-1"></span>La función de realidad aumentada nos va a permitir superponer los modelos tridimensionales generados, que recrean el Puente Roto y La Catedral Antigua, con objetos de la vida real, para que los usuarios puedan comparar en tiempo real a través de sus dispositivos móviles, como eran antiguamente estos sitios y como son actualmente luego de varias reformas, reconstrucciones y remodelaciones.

## **6.3.6 Función de Trivia**

<span id="page-32-2"></span>Al finalizar la experiencia inmersiva los usuarios tendrán acceso a una breve trivia de diez preguntas relacionadas con la información presentada en app mediante las galerías de fotos y los textos, para corroborar que la aplicación está cumpliendo la función de educar sobre la historia y cultura de la ciudad.

### **6.3.7 Disponibilidad en la Play store**

<span id="page-32-3"></span>Una vez que las funciones de la aplicación hayan sido desarrolladas e integradas en las versiones beta y que haya corroborado que el funcionamiento de la versión final sea óptimo de acuerdo a los objetivos de la misma, se procederá a crear una cuenta de desarrollador en la Google Play Store para subir el archivo en formato APK (Android Package Kit) listo para la instalación, siguiendo las instrucciones y requerimientos de la tienda.

## <span id="page-33-0"></span>**6.4 Especificación de requerimientos**

## **6.4.1 Requerimientos funcionales Realidad Aumentada**

<span id="page-33-1"></span>Estos requisitos están relacionados con las demandas de Realidad Aumentada que se han abordado durante el proceso de implementación del sistema.

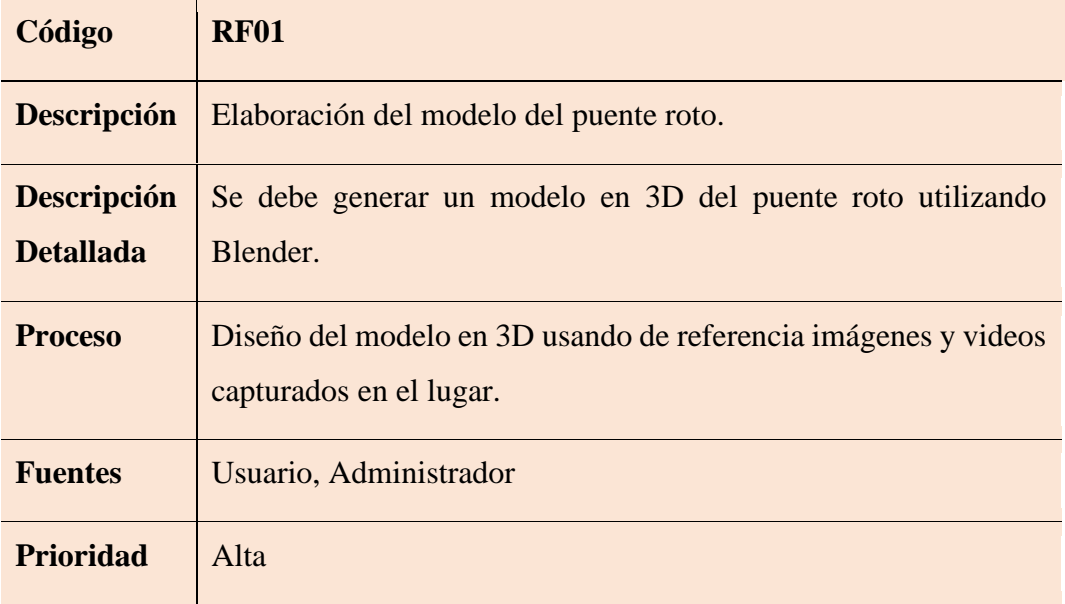

*Tabla 5 Requerimientos funcionales 1*

<span id="page-33-2"></span>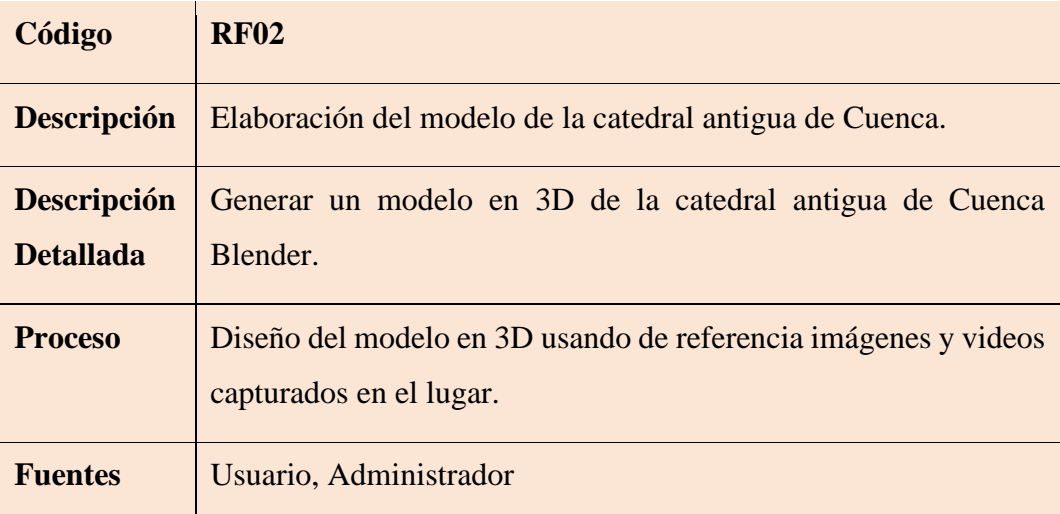

<span id="page-34-0"></span>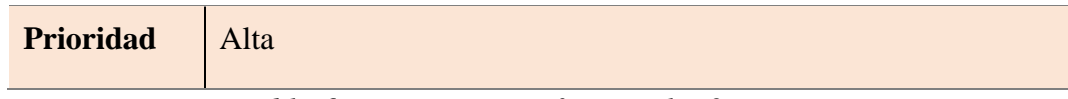

## *Tabla 6 Requerimientos funcionales 2*

| Código                                 | <b>RF03</b>                                                                                                    |
|----------------------------------------|----------------------------------------------------------------------------------------------------|
| <b>Descripción</b>                     | Reconstrucción del diseño del puente roto de 1950                                                                           |
| <b>Descripción</b><br><b>Detallada</b> | Generar el modelo del puente roto que represente como era<br>antiguamente, antes del accidente de 1950                      |
| <b>Proceso</b>                         | Cuando el modelo 3D del puente está realizado, comparar los<br>detalles del modelo con las imágenes usadas como referencia. |
| <b>Fuentes</b>                         | Usuario, Administrador                                                                                                    |
| <b>Prioridad</b>                       | Alta                                                                                                    |

*Tabla 7 Requerimientos funcionales 3*

<span id="page-34-1"></span>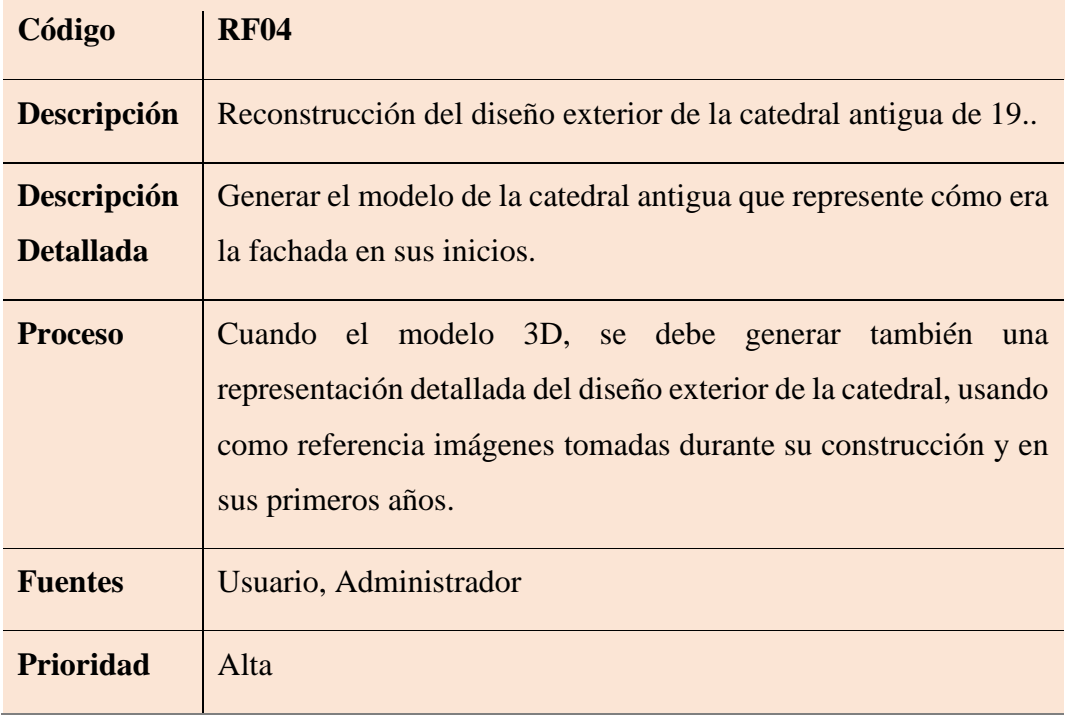

*Tabla 8 Requerimientos funcionales 4*

<span id="page-34-2"></span>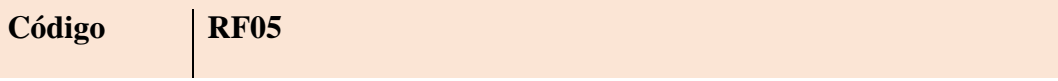

| <b>Descripción</b> | Recreación de los alrededores del puente roto de 1950, como<br>casas cercanas, el río, vegetación y paisaje de acuerdo a la época. |
|--------------------|----------------------------------------------------------------------------------------------------|
| <b>Descripción</b> | Generar el modelo de los alrededores, antes del accidente de 1950                                                                  |
| <b>Detallada</b>   |                                                                                                    |
| <b>Proceso</b>     | Cuando el modelo 3D esté realizado, comparar los detalles del<br>modelo con las imágenes usadas como referencia.                   |
| <b>Fuentes</b>     | Usuario, Administrador                                                                                                    |
| <b>Prioridad</b>   | Alta                                                                                                    |

*Tabla 9 Requerimientos funcionales 5*

## <span id="page-35-2"></span>**6.5 Arquitectura**

## **6.5.1 Vista Física**

<span id="page-35-1"></span><span id="page-35-0"></span>En la figura 3 presentada a continuación se representa un esquema del funcionamiento general de aplicación y cómo se integran las diferentes funciones implementadas a través de los procesos de desarrollo y la interacción del usuario con el producto final de la aplicación.

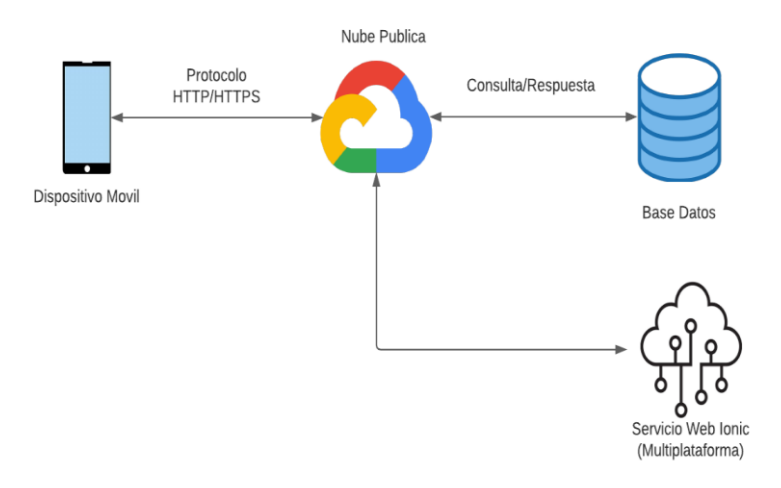

<span id="page-35-3"></span>*Figura 3 Vista Física*
## **6.6 Diseño detallado**

### **6.6.1 Diagramas de actividades**

En la figura 4 correspondiente al diagrama de actividades se describe detalladamente el proceso de registro de usuarios e inicio de sesión para acceder a las funciones de app.

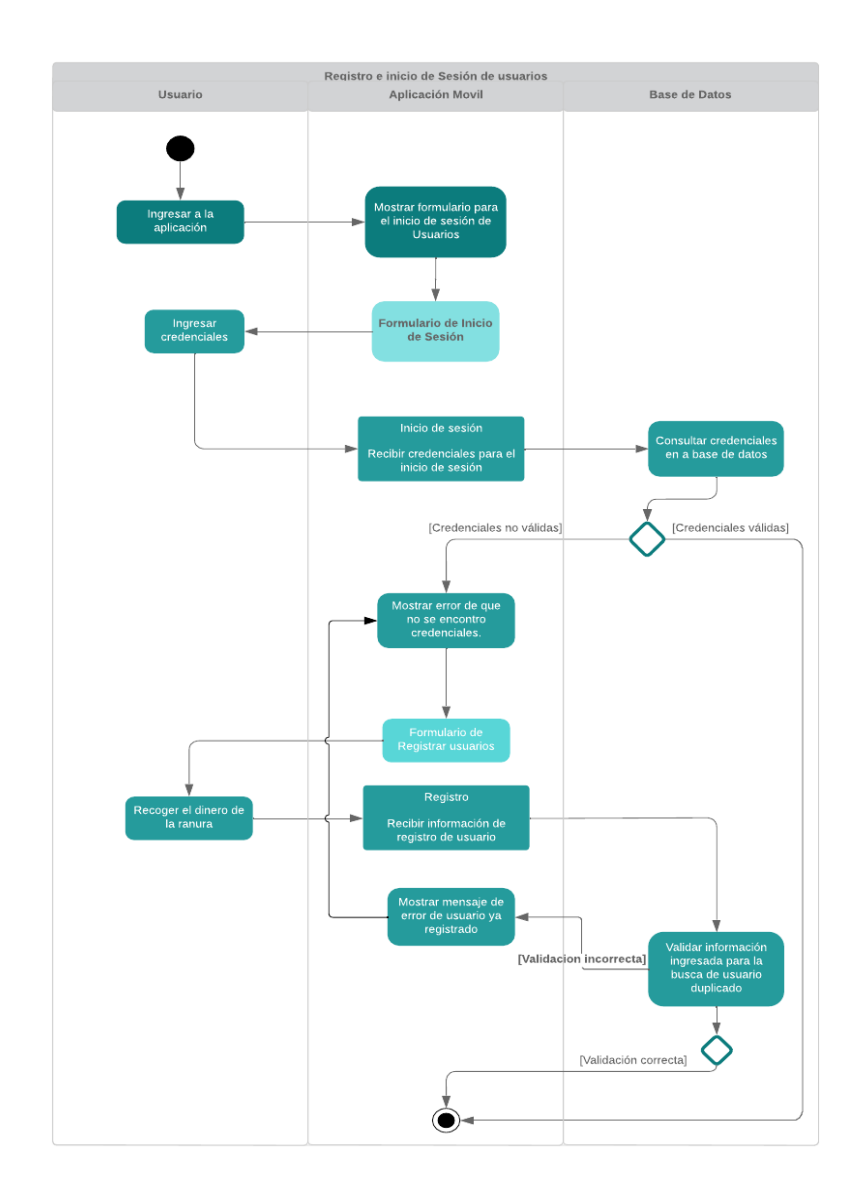

*Figura 4 Diagrama de Actividades*

A continuación, en la figura 5 se grafica la interacción de usuario con la app una vez que haya completado el proceso de inicio de sesión, para seleccionar y acceder a alguno de los dos escenarios desplegados en la interfaz.

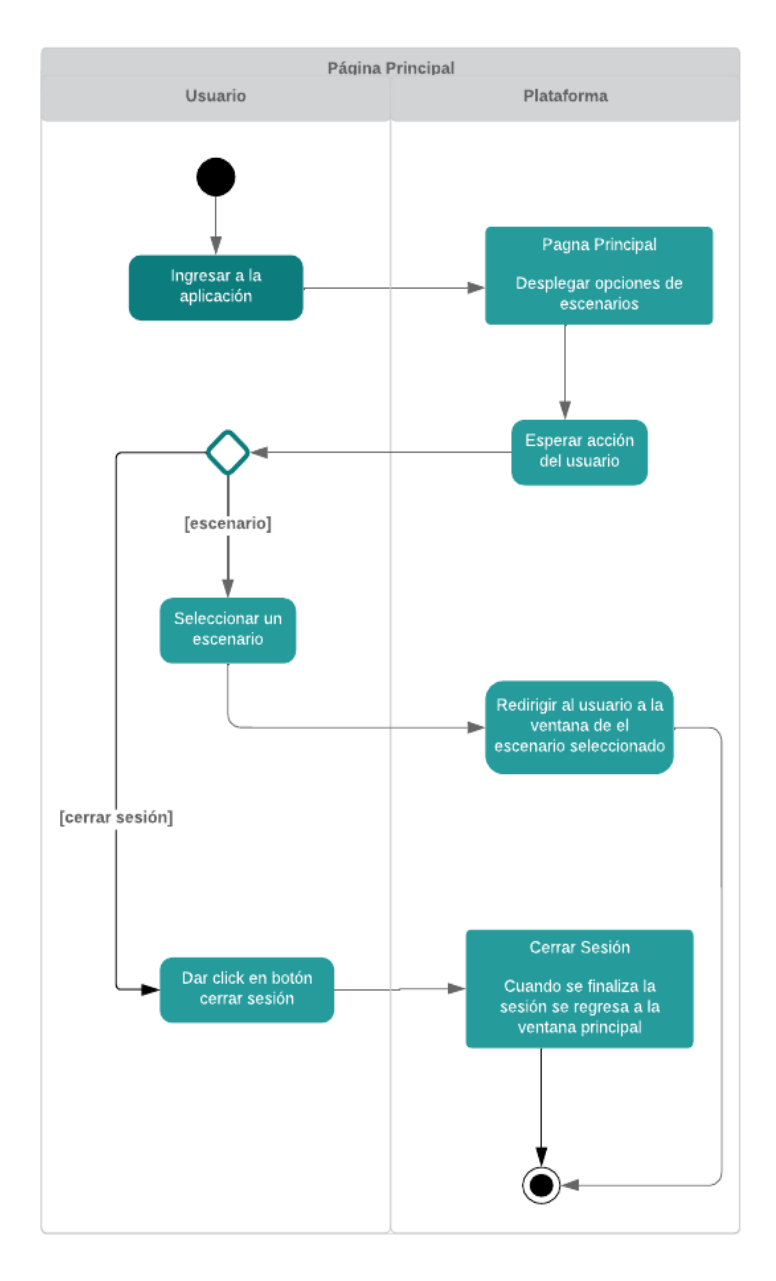

*Figura 5 Diagrama de selección de escenarios*

En la figura 6 se muestra como posterior a seleccionar un escenario, el usuario podrá interactuar con la aplicación para que a través de la cámara de su dispositivo móvil pueda escanear el código QR del lugar seleccionado.

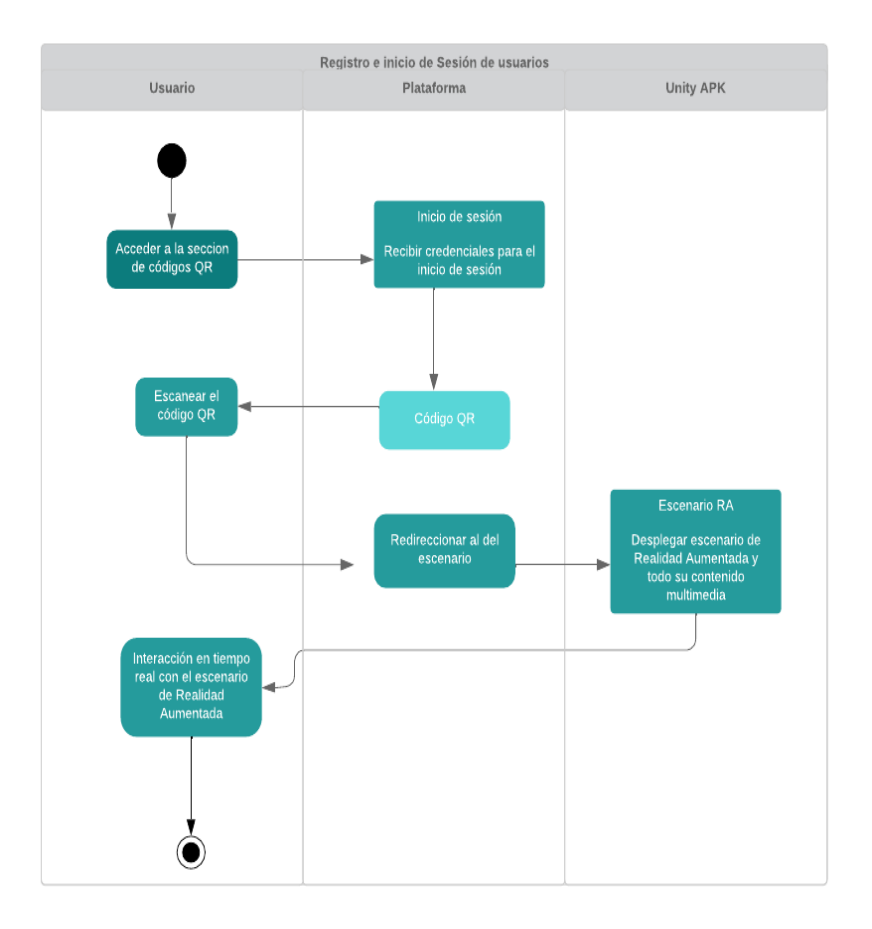

*Figura 6 Diagrama interacción con códigos QR*

En el diagrama 7 se detallan las funciones disponibles al seleccionar La Iglesia del Sagrario, y cómo el usuario va a poder interactuar con cada una de ella en un lapso estimado de tiempo de 5 minutos para explorar toda la escena inmersiva.

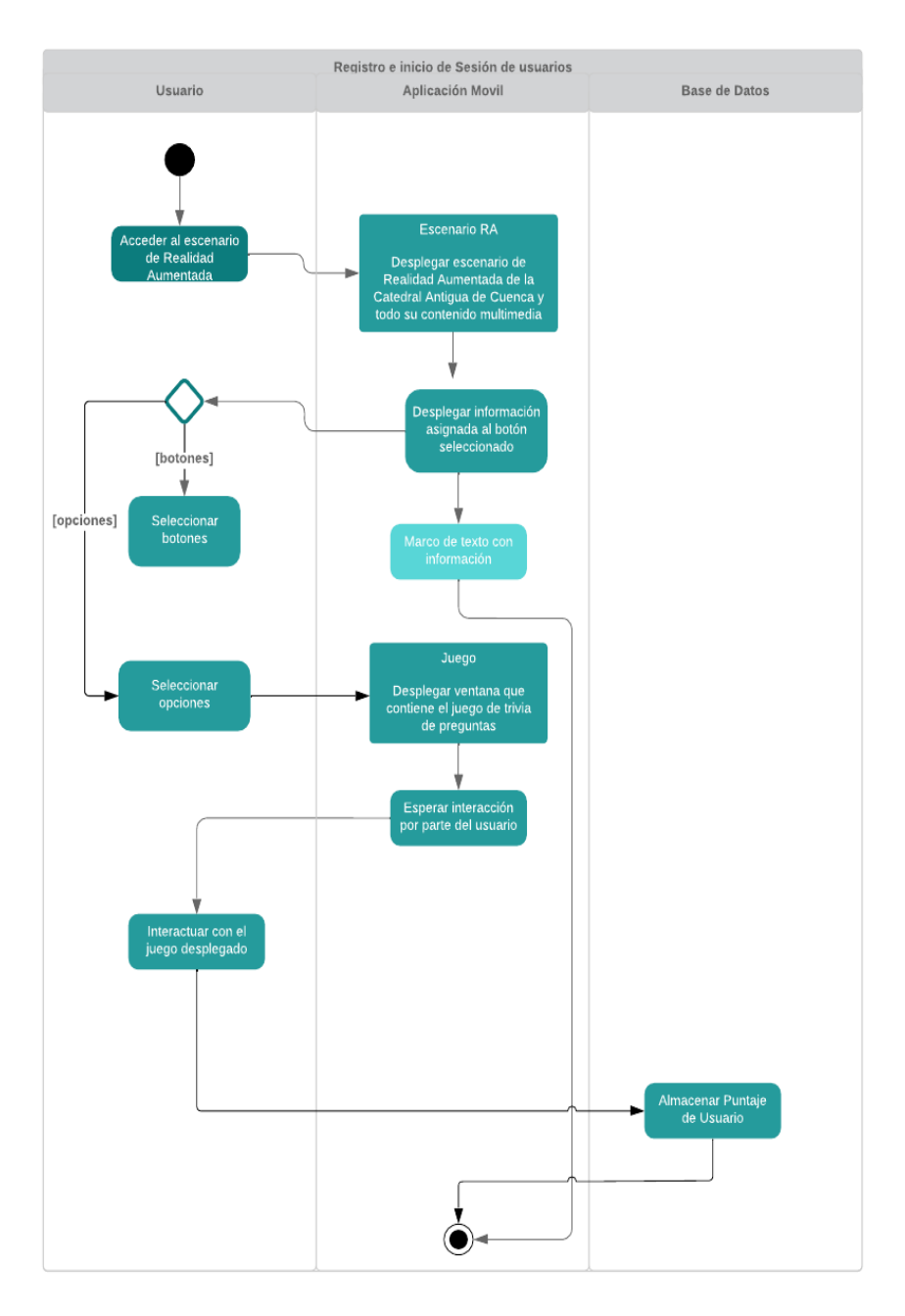

*Figura 7 Diagrama de interacción con escenario Catedral Antigua*

A continuación, y siguiendo el orden de los escenarios desplegados, en la figura 8 se grafica la interacción que tendrá el usuario con el escenario virtual del Puente Roto, para la cual se estima un tiempo aproximado de 7 minutos, ya que está incluye una animación que recrea el accidente que provocó la caída del puente en el año 1950.

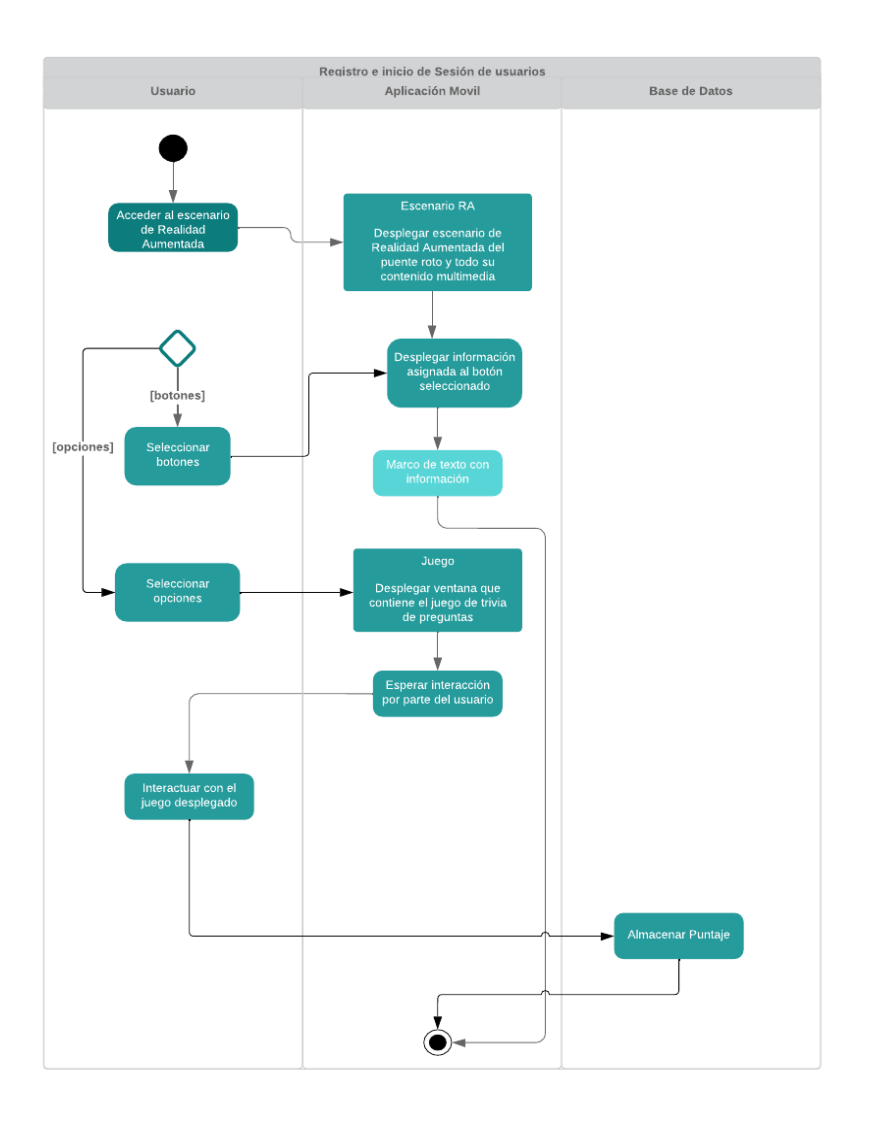

*Figura 8 Diagrama Interacción Con Escenario Puente Roto*

# **6.6.2 Diagramas de casos de uso**

En la figura número 9 se grafica la interacción entre el usuario y la base de datos incorporada en la aplicación, al completar el registro de usuarios o inicio de sesión mediante un correo y contraseña.

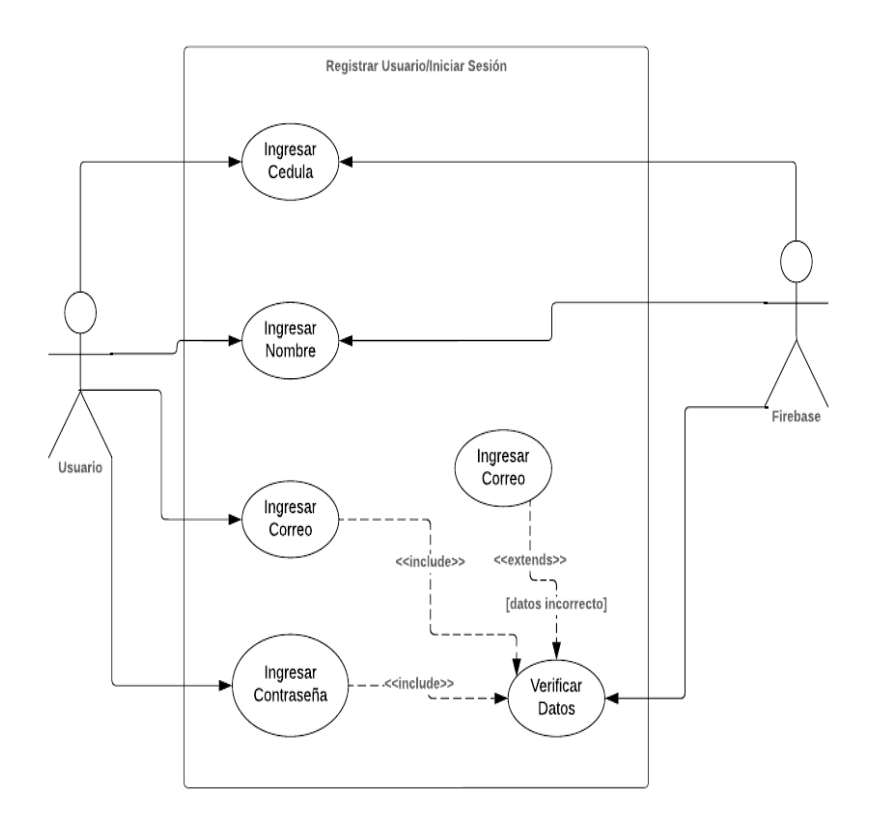

*Figura 9 Diagrama de caso de uso de registro y creación de usuarios*

El diagrama 10 ejemplifica la interacción de los usuarios con los códigos QR al escanearlos desde cada una de las ubicaciones usando su dispositivo móvil y a través de la función de escaneo implementada en la app.

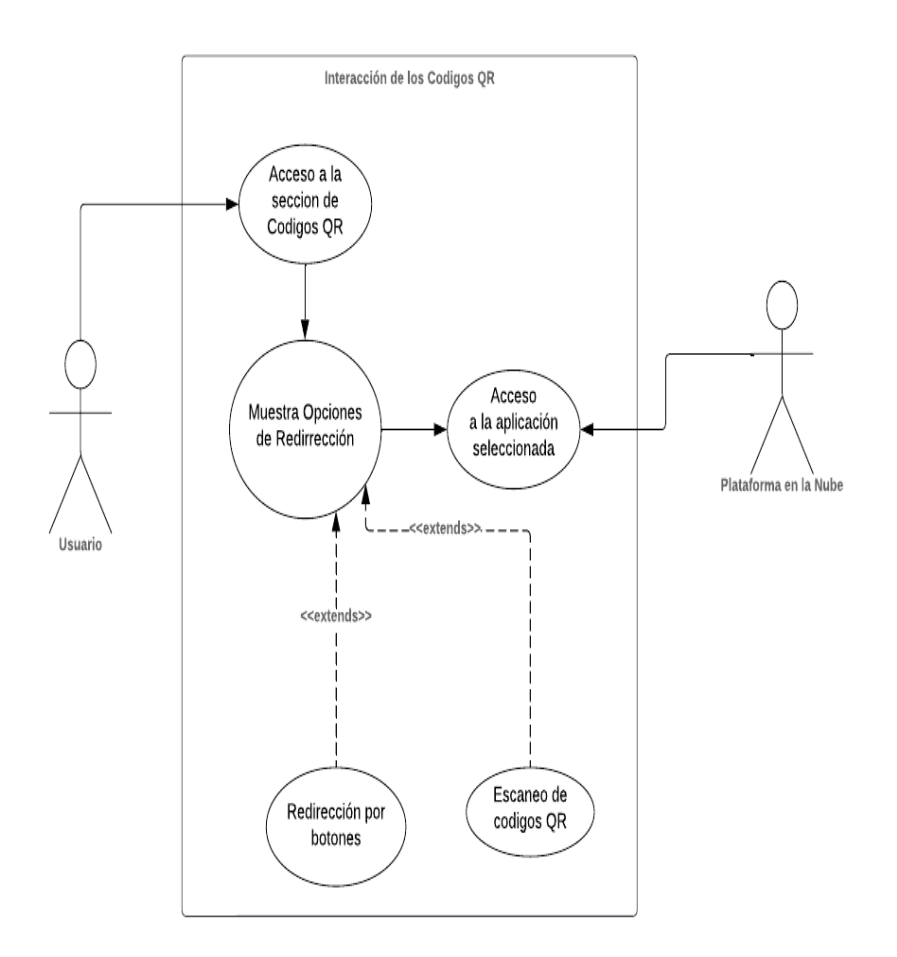

*Figura 10 Diagrama caso de uso escaneo de códigos QR*

En el diagrama 11 se muestra la perspectiva del usuario al interactuar con el escenario inmersivo de la Catedral Antigua.

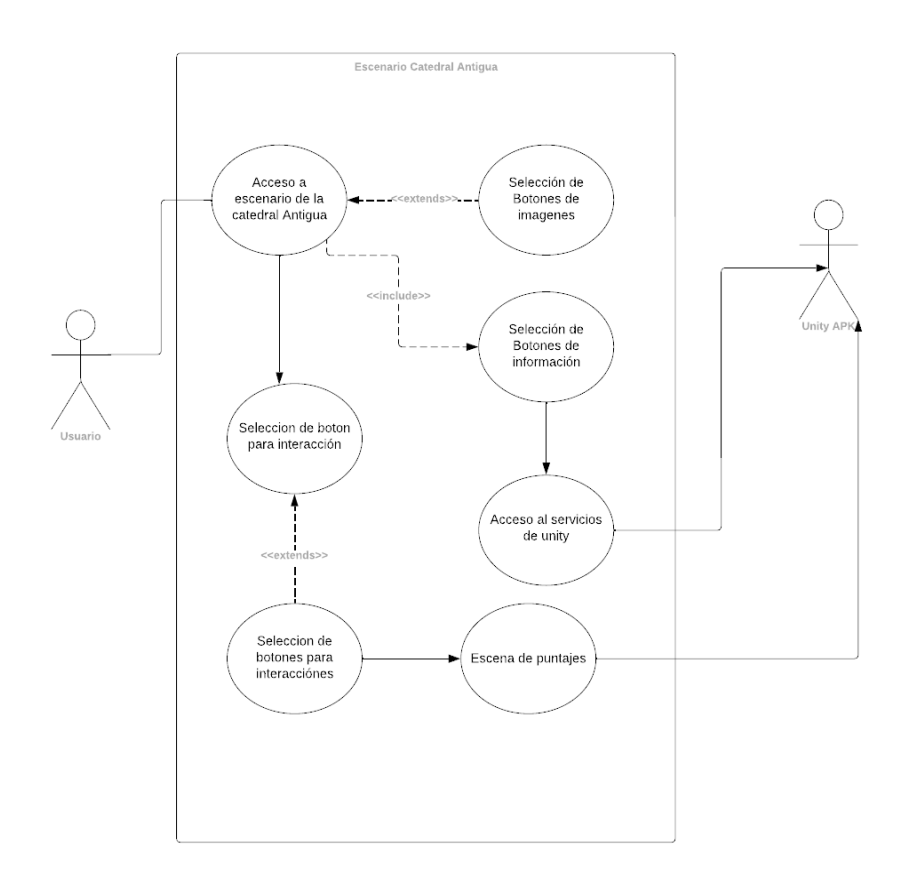

*Figura 11 Diagrama caso de uso escenario Catedral Antigua*

La figura 12 manifiesta cómo sería la interacción del usuario con el escenario del Puente Roto y todas las funciones que éste incorpora.

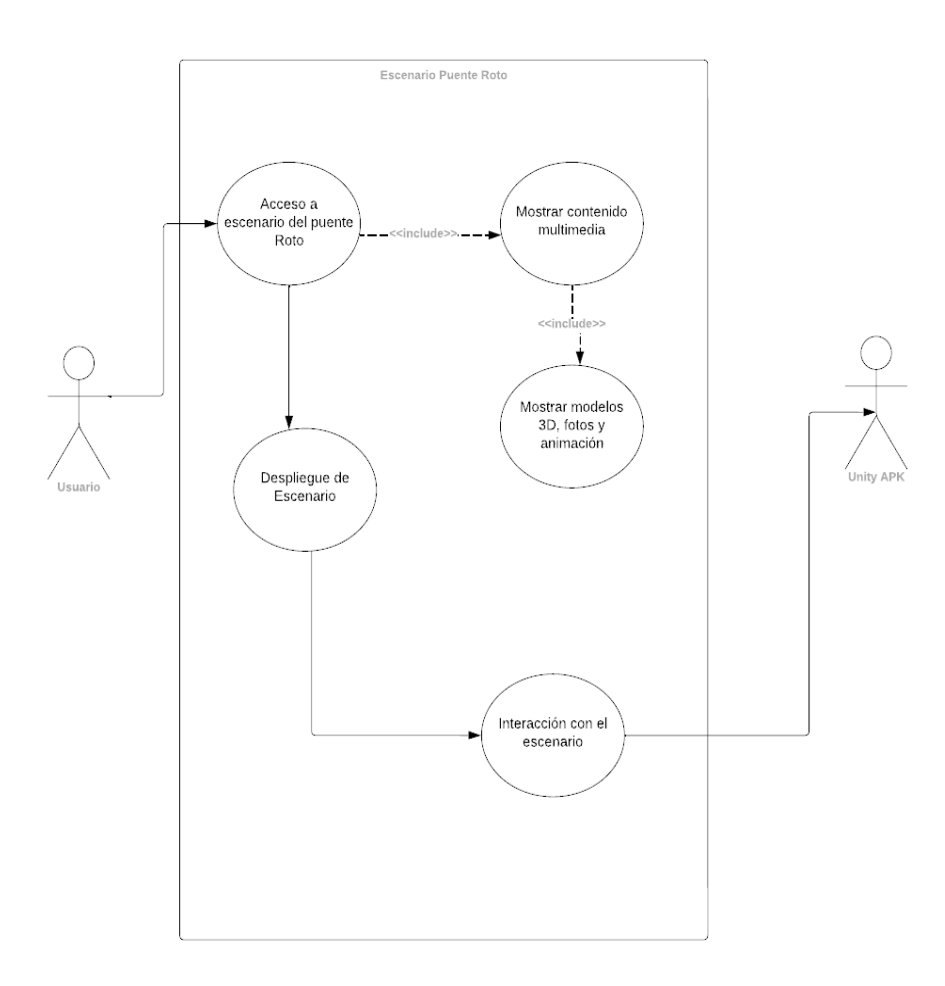

*Figura 12 Diagrama Caso de Uso Escenario Puente Roto*

## **6.7 Desarrollo**

### **6.7.1 Implementación de base de datos con Firebase**

Con la finalidad de recopilar los datos de los usuarios que se registren en la aplicación a través del "Login" se implementó una base de datos en Firebase que almacena los datos en la nube en tiempo real entre los usuarios y el servidor. Para empezar, se configuró la base de datos en la consola de Firebase en la sección "Realtime Database" para elegir las normas de seguridad deseadas para la aplicación que se está desarrollando, que en este caso fue la predeterminada por Firebase que consiste en ingresar un correo electrónico, y una contraseña de seis caracteres que incluyan al menos uno especial.

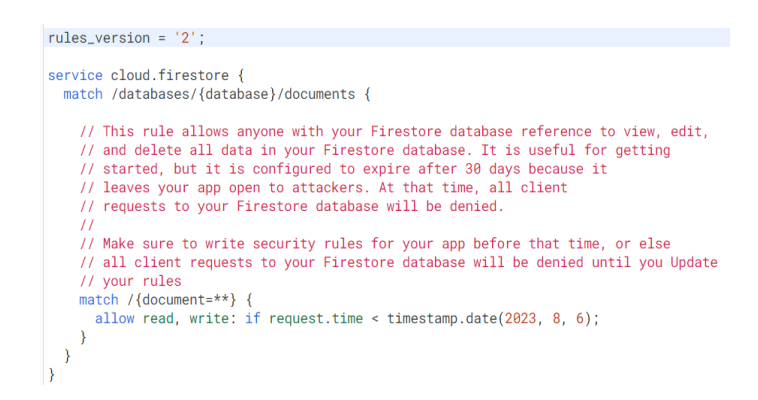

*Figura 13 Configuración de las Reglas Firebase*

Después se integró la base de datos Firebase SDK con la debida configuración como en la Figura 14 de la aplicación, específicamente en la sección de registro e inicio de sesión, para que esta información que ingresen los usuarios quede almacenada.

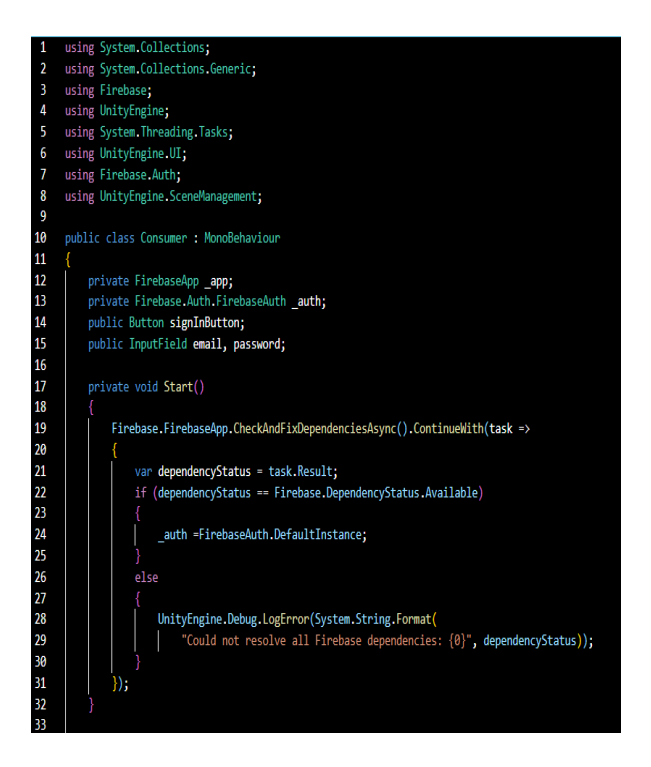

*Figura 14 Integración de la base de datos*

## **6.7.2 Desarrollo de modelos 3D con SketchUp**

El diseño de las casas coloniales que rodean los escenarios tanto del Puente Roto, como el de la Catedral Antigua de Cuenca, fueron modeladas usando SketchUp versión 2023.

En primer lugar, se realizó un reconocimiento físico de los dos lugares, para estudiar las características y detalles de cada uno. A continuación, se recopiló el material fotográfico de los lugares como lucen en la actualidad y referencias visuales de las casas coloniales que se sitúan en los alrededores y aún están conservadas.

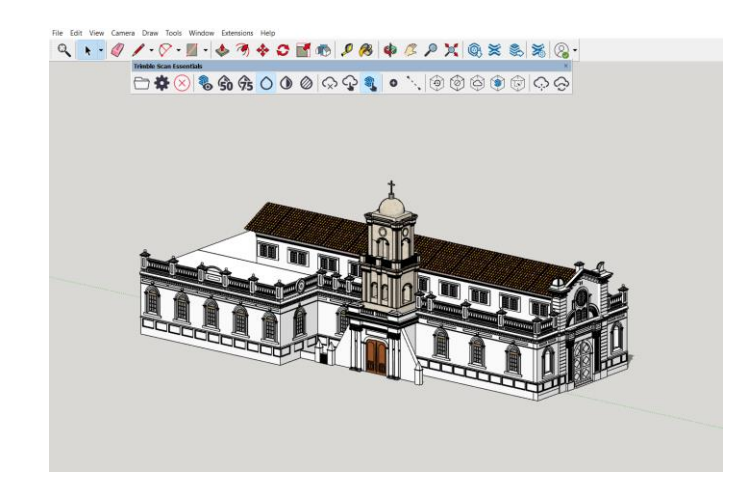

*Figura 15 Modelo 3D de la Catedral Antigua*

Para el diseño de las casas se tomó como punto de partida imágenes reales capturadas de dichas casas, para trabajar con SketchUp sobre las mismas. Con la herramienta "Línea" para trazar los contornos de la casa empezando por la planta baja, está misma herramienta se utilizó para trazar los balcones, ventanas y puertas de las casas.

Con la herramienta "Extrusión" se le dio dimensión a la casa, con las funciones de "Empujar/Tirar" para crear los modelos con la altura deseada, de acuerdo a las referencias visuales. Al igual que la función "Rectángulo" que sirvió para dar definición y estas formas.

La herramienta "Componente" fue de utilidad para crear y reutilizar muebles, escaleras, entre otros.

Con la función "Pintar cubierta" se logró darles textura a las superficies del modelo, y en este mismo sentido, la herramienta "Importar" nos permite enriquecer el modelo, con texturas y elementos adicionales. Por último, la herramienta "Editar" nos permite hacer ajustes y modificaciones a lo largo de todo el proceso de modelado.

## **6.7.3 Desarrollo de modelos 3D con Blender**

El modelo tridimensional de Puente Roto fue generado con el software Blender con el apoyo de uno de los estudiantes de la Carrera de Diseño Multimedia de la UPS<sup>i</sup>.

Empezando por diseño del modelo; una vez abierto el programa se establecieron las configuraciones deseadas para la interfaz y se dio forma al proyecto con las herramientas de modelado, aplicamos también los materiales y texturas para darle más realismo al modelo, además se definió color, reflejos, brillo y demás.

Para importar el modelo a Unity, se introdujo desde la carpeta Assets como archivo. fbx.

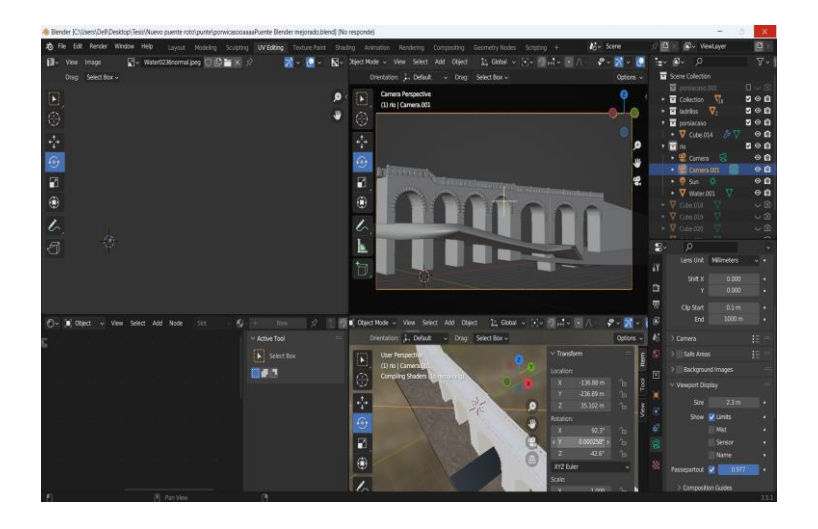

*Figura 16 Modelado 3D del Puente Roto*

## **6.7.4 Desarrollo de escenarios con realidad aumentada**

Para comenzar con la creación de los dos escenarios de realidad aumentada, uno

por cada lugar representado (Puente Roto y Catedral Antigua) se exportó los modelos 3D de las casas coloniales, el río, la naturaleza y demás componentes de la escena que se crearon para cada escenario creados con SketchUp y Blender en formato. fbx para que se puedan exportar los materiales.

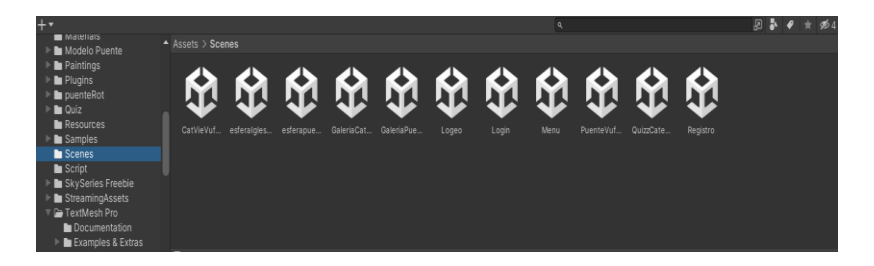

*Figura 17 Escenarios para el Funcionamiento de la Aplicación*

### **6.8 Implementar la lógica del juego o funcionalidad de la aplicación**

### **6.8.1 Configuración de escenarios virtuales con Unity**

Se utilizó Uniy, versión "2021.3. 23 personal", a pesar de que es posible usar versiones anteriores de la aplicación, lo más recomendable para que este tipo de proyectos corran más fluidos es utilizar una de las dos últimas versiones de la misma. Después de haber instalado Unity, se configuraron ciertos módulos para trabajar con Android y poder generar diferentes versiones APK de la aplicación que se está desarrollando, conforme se hagan ajustes, modificaciones y mejoras.

| <b>PLATFORMS</b><br>▼        | <b>DOWNLOAD SIZE</b> | <b>SIZE ON DISK</b> |
|------------------------------|----------------------|---------------------|
| <b>Android Build Support</b> | Installed            | 1.88 GB             |
| OpenJDK                      | Installed            | 67.2 MB             |
| Android SDK & NDK Tools      | Installed            | 4.29 GB             |

*Figura 18 Características Versión de Unity*

Antes de iniciar la creación de los escenarios, Unity ya ofrece plantillas predeterminadas de realidad virtual y aumentada, para usarlas como punto de partida, pero para este proyecto en específico esa opción no es viable, ya que no suelen ser compatibles con Vuforia. Adicionalmente a esto, también es necesario configurar la aplicación para que el entorno de realidad aumentada se desarrolle en Android, ya que Unity ofrece también para Linux, Windows, Mac y demás.

### **6.8.2 Implementación de Vuforia SKD**

Para desarrollar los escenarios de realidad aumentada también se utilizó Vuforia SKD que permite crear aplicaciones y experiencias inmersivas ya que combina elementos de la vida real con la realidad aumentada sobre todo en dispositivos móviles.

Para empezar, ingresamos al sitio web oficial de Vuforia, y creamos una cuenta, a continuación, iniciamos un nuevo proyecto de Vuforia y obtenemos una licencia de desarrollo.

En Unity, ingresamos a Assets -> ImportPackage -> CustomePackage, y seleccionamos el archivo descargado de Vuforia que vamos a importar. Después ingresamos a la ventana de Vuforia disponible en Unity y agregamos la licencia en la opción "Add License Key" para ingresar a la licencia de desarrollo proporcionada por Vuforia.

Add Vuforia Engine to a Unity Project or upgrade to the latest version  $\mathcal Q$ unity add-vuforia-package-10-16-3.unitypackage (139.83 MB) MD5: 90c404295effbf066849049208180a5d

# *Figura 19 Última Versión de Vuforia*

Para crear los escenarios también debemos "Importar marcadores de seguimiento", a las imágenes y objetos que usaremos para rastrear en la app de AR que se está desarrollando.

Continuando con la creación de los escenarios de AR hacemos la "Configuración de la cámara y controlador de Vuforia", agregando un objeto "ARCamera" para

rastrear los marcadores que configuramos anteriormente. Luego, importamos los modelos 3D y los agregamos a los escenarios, los asociamos a los objetos de seguimiento que estos se muestran cuando los marcadores de seguimiento los detecten.

### **6.8.3 Script**

Se utilizó para la realización de la animación de la escena del puente roto, el lenguaje de programación usado fue C#, a continuación, se establecieron las variables de movimiento y velocidad que están representadas por los ejes "x" - "y", también se incluye la "Animator" como variable y otra que representa el "target" que será el marcador de hasta donde se desplaza la animación.

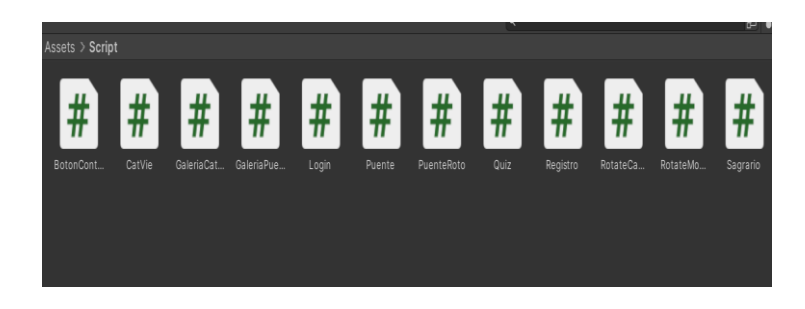

*Figura 20 Scripts de funcionalidades desarrolladas*

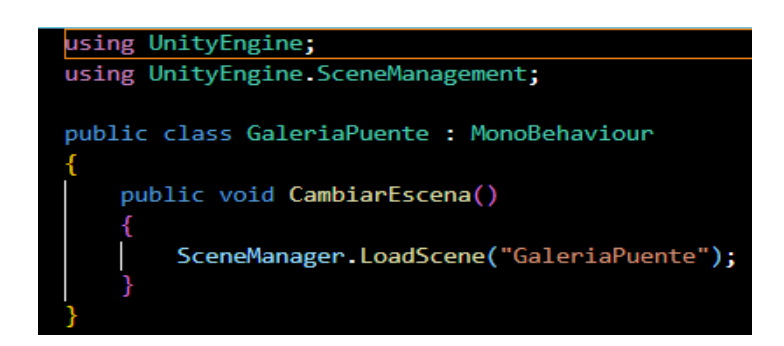

*Figura 21 Script de transición entre escenas*

### **6.9 Desarrollo de pruebas funcionales**

Con la finalidad de verificar si la aplicación que se está desarrollando cumple de forma satisfactoria con los requerimientos funcionales establecidos para el proyecto, se realizan pruebas funcionales o pruebas de software a través de un "Testing progresivo" que nos permitirá comprobar la funcionalidad de la app.

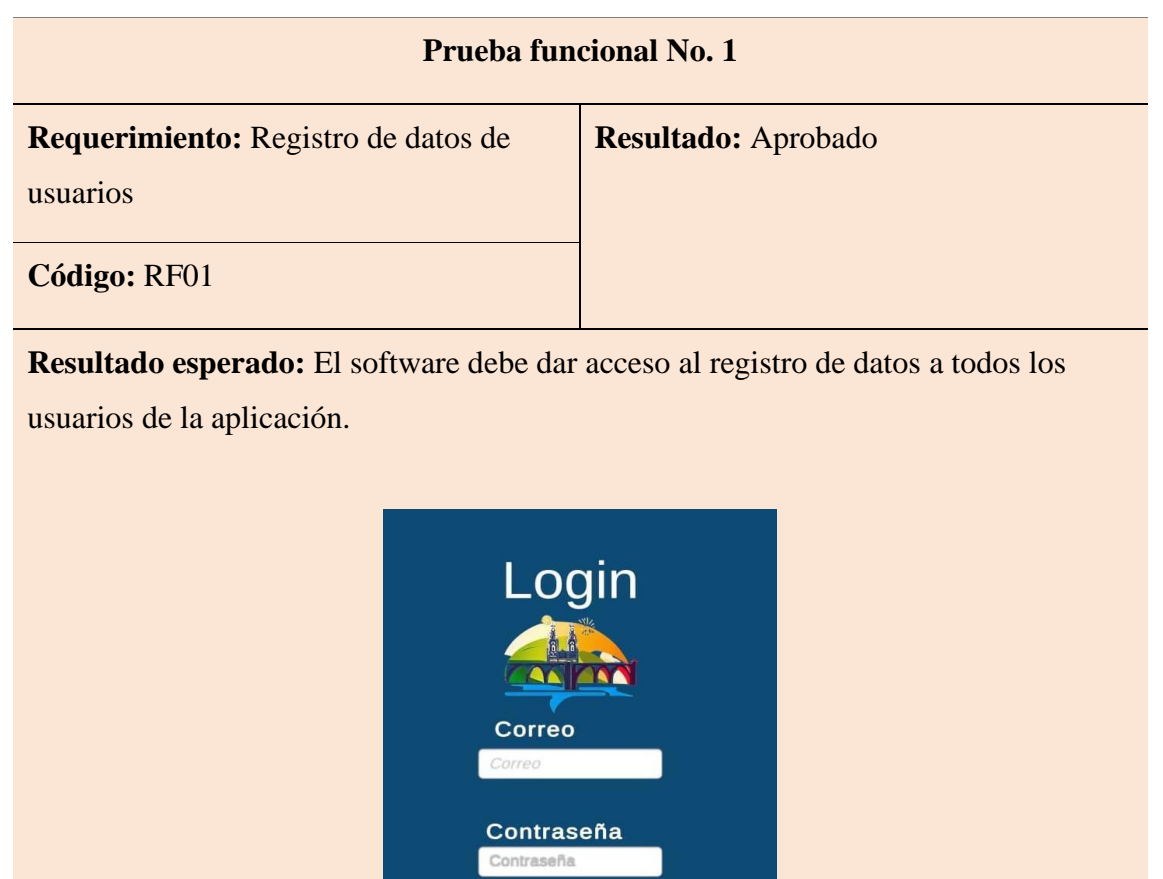

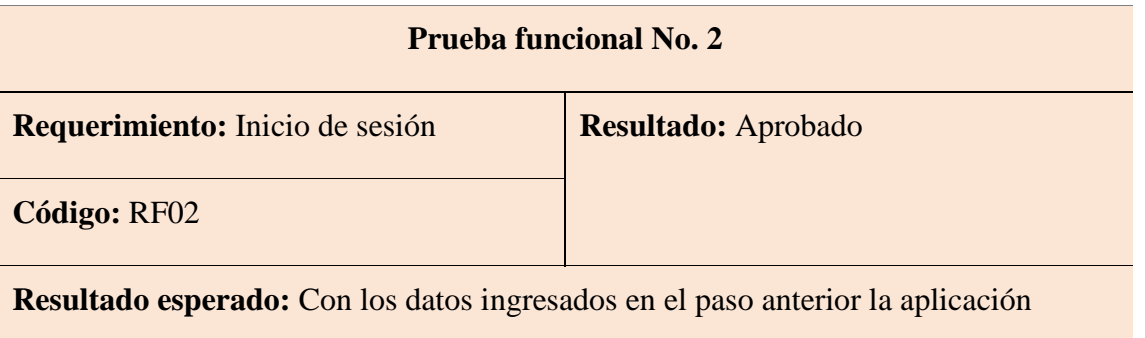

Login Registrarse

deberá permitir a los usuarios iniciar sesión con los datos registrados previamente.

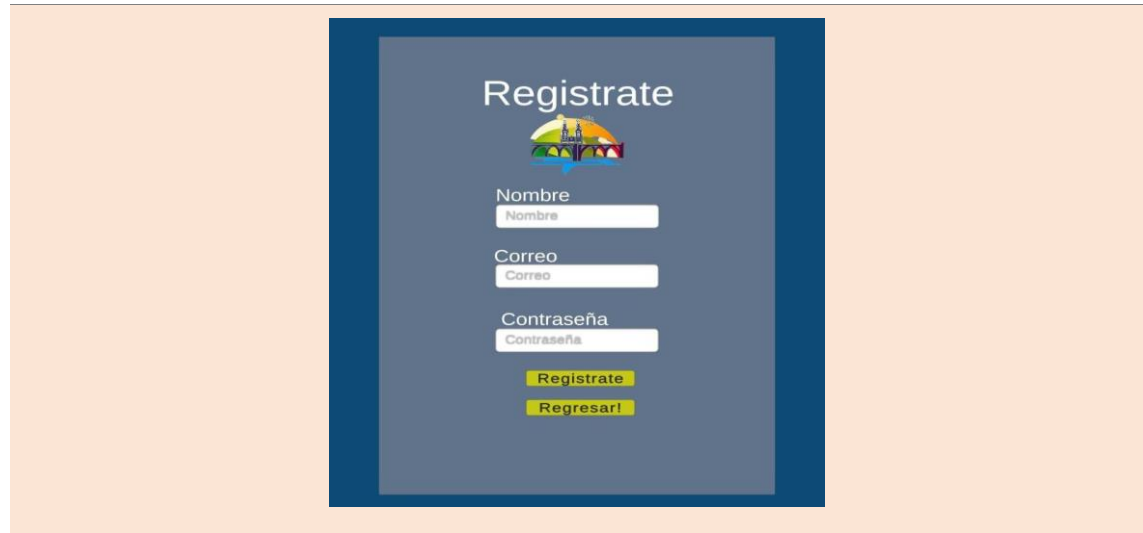

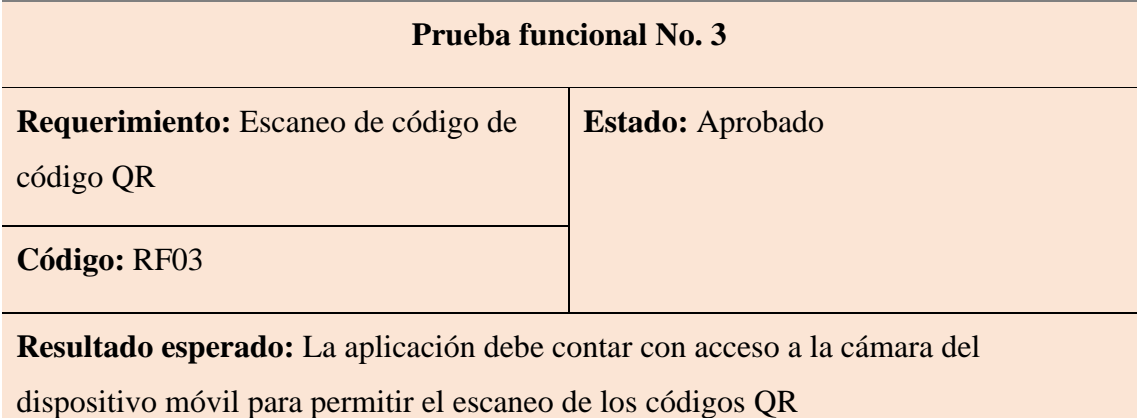

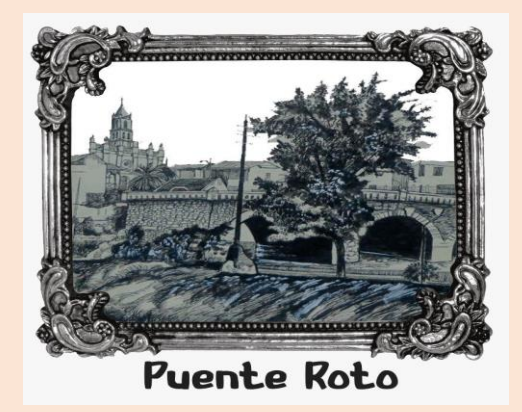

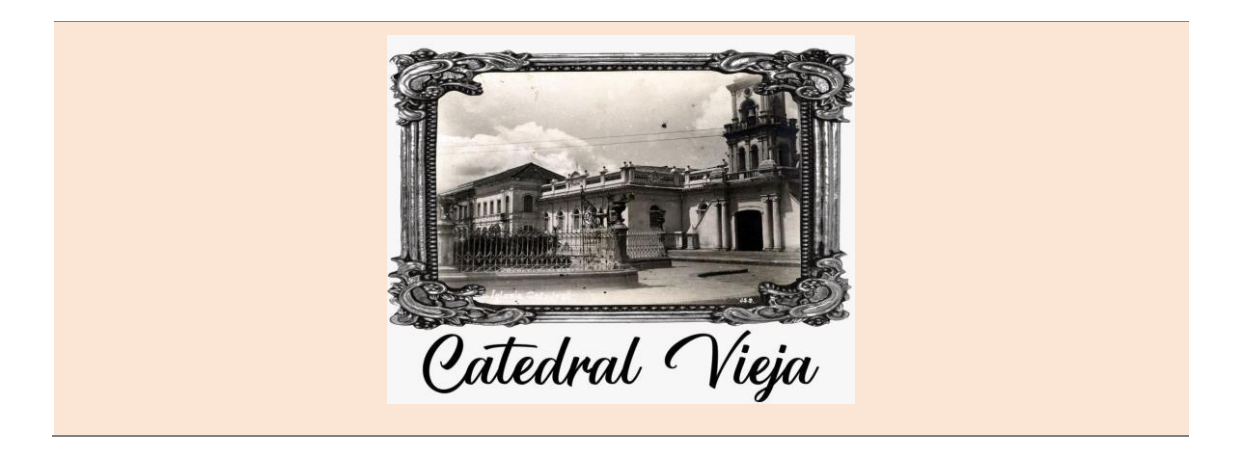

# **Prueba funcional No. 04**

**Requerimiento:** Contenido Multimedia **Resultado:** Aprobado

**Código:** RF04

**Resultado esperado:** La aplicación debe ser capaz de albergar contenido multimedia al igual que información de los lugares turísticos que se están representando.

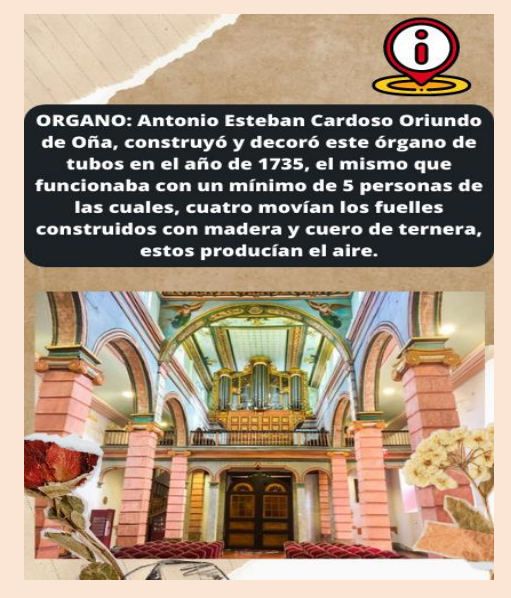

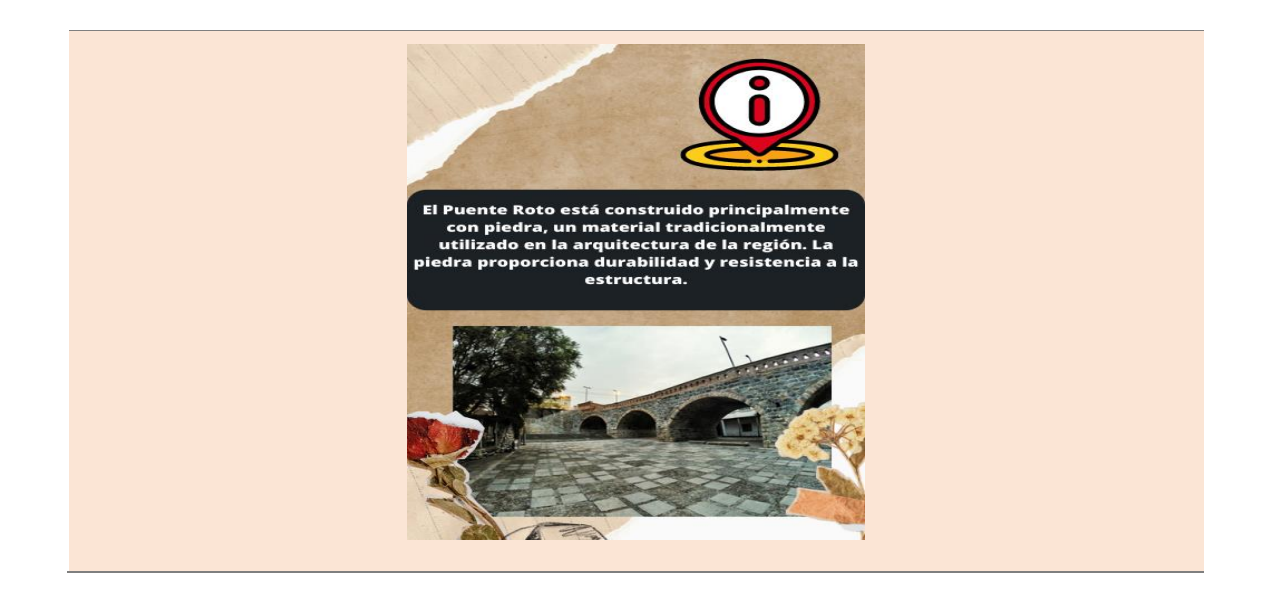

# **Prueba funcional No. 05 Requerimiento:** Creación del modelo Catedral Antigua de Cuenca **Resultado:** Aprobado **Código:** RF05 **Resultado esperado:** Con el software SketchUp se debe generar un modelo 3D de la

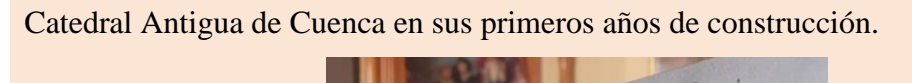

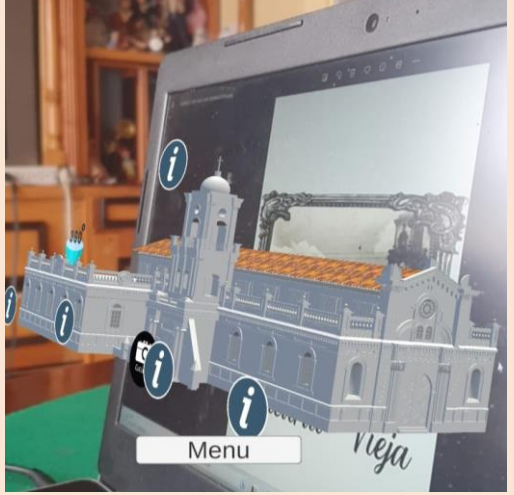

## **Prueba funcional No. 06**

**Requerimiento:** Creación del modelo

**Resultado:** Aprobado

Puente Roto de Cuenca

**Código:** RF06

**Resultado esperado:** Se realizaron modelos tridimensionales del Puente Roto en los años 50 's, antes del accidente.

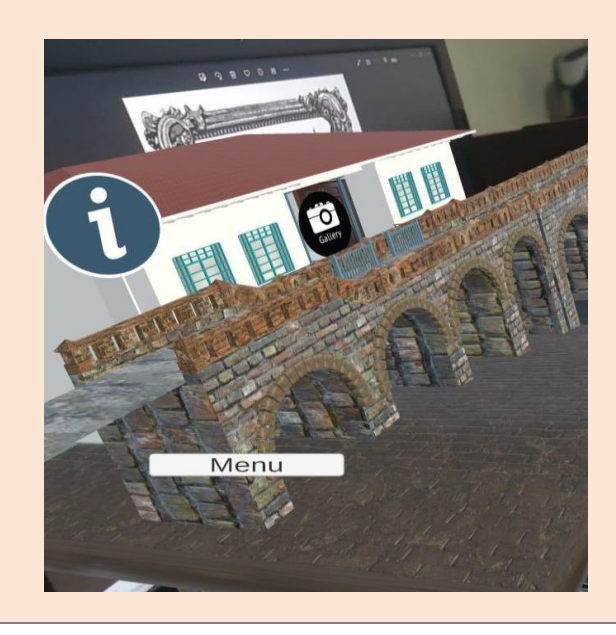

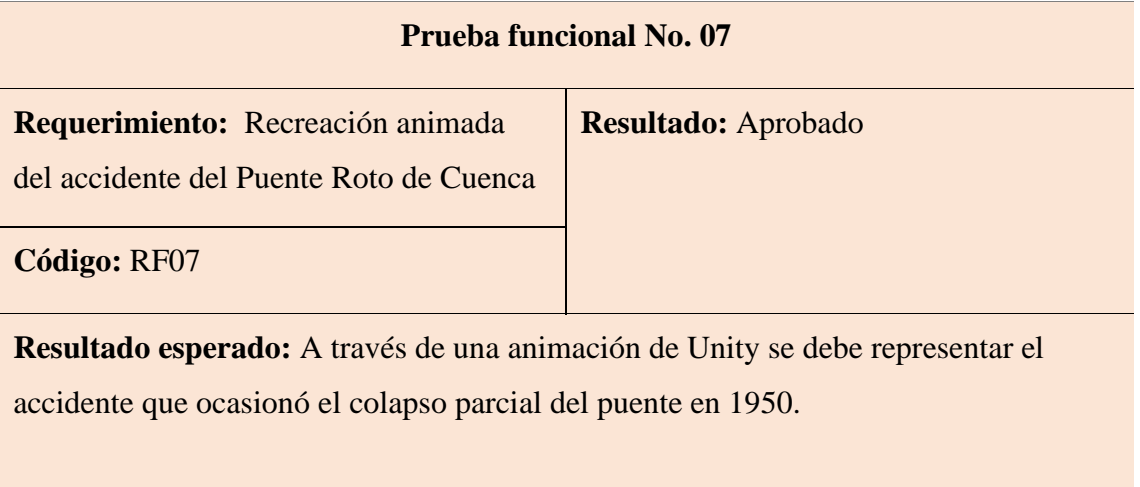

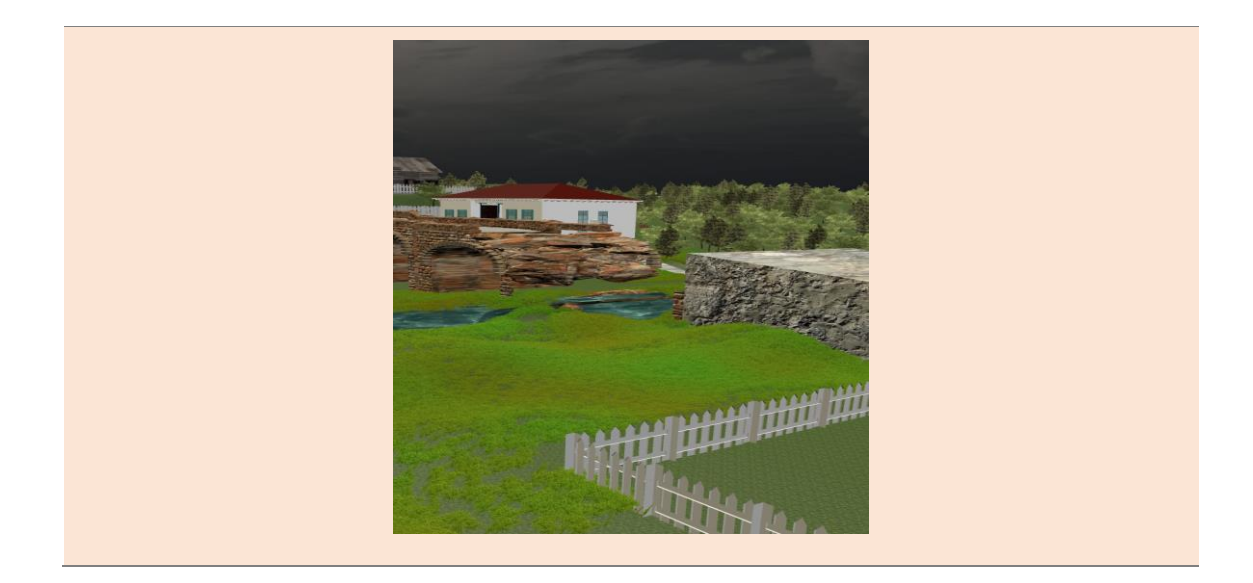

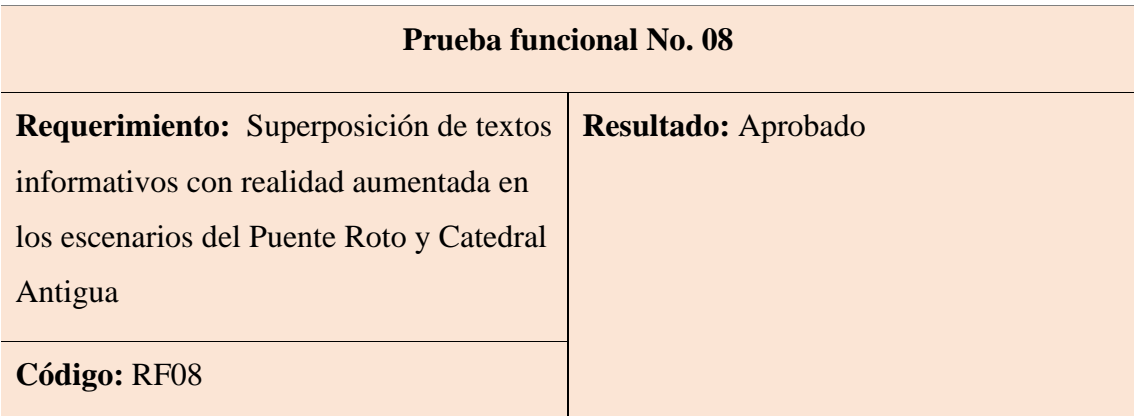

**Resultado esperado:** Se creó un ambiente inmersivo de realidad virtual y aumentada que combina los contenidos multimedia como las animaciones, modelo 3D, galerías de imágenes y demás, junto con los textos informativos de cada lugar.

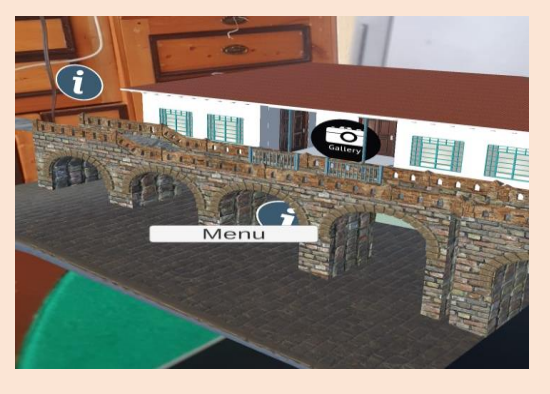

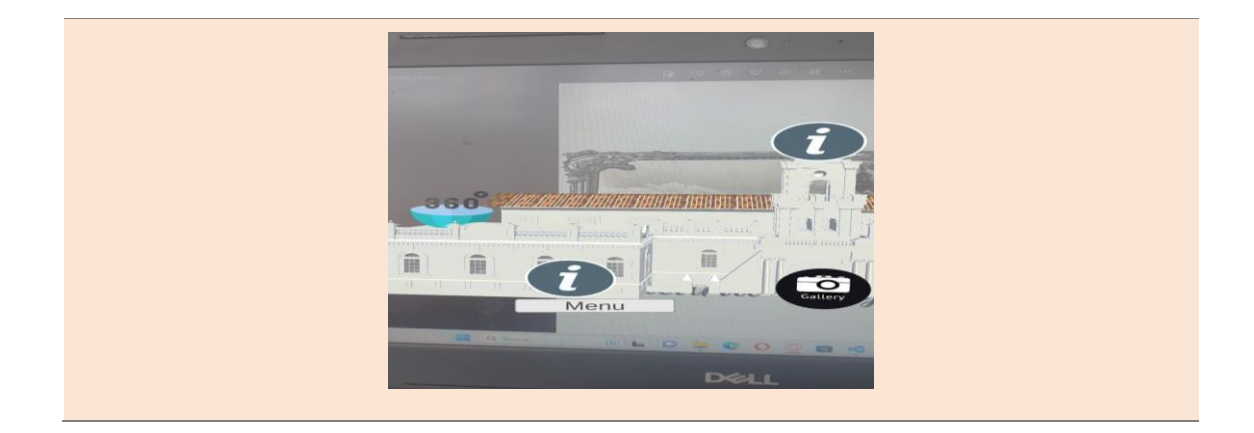

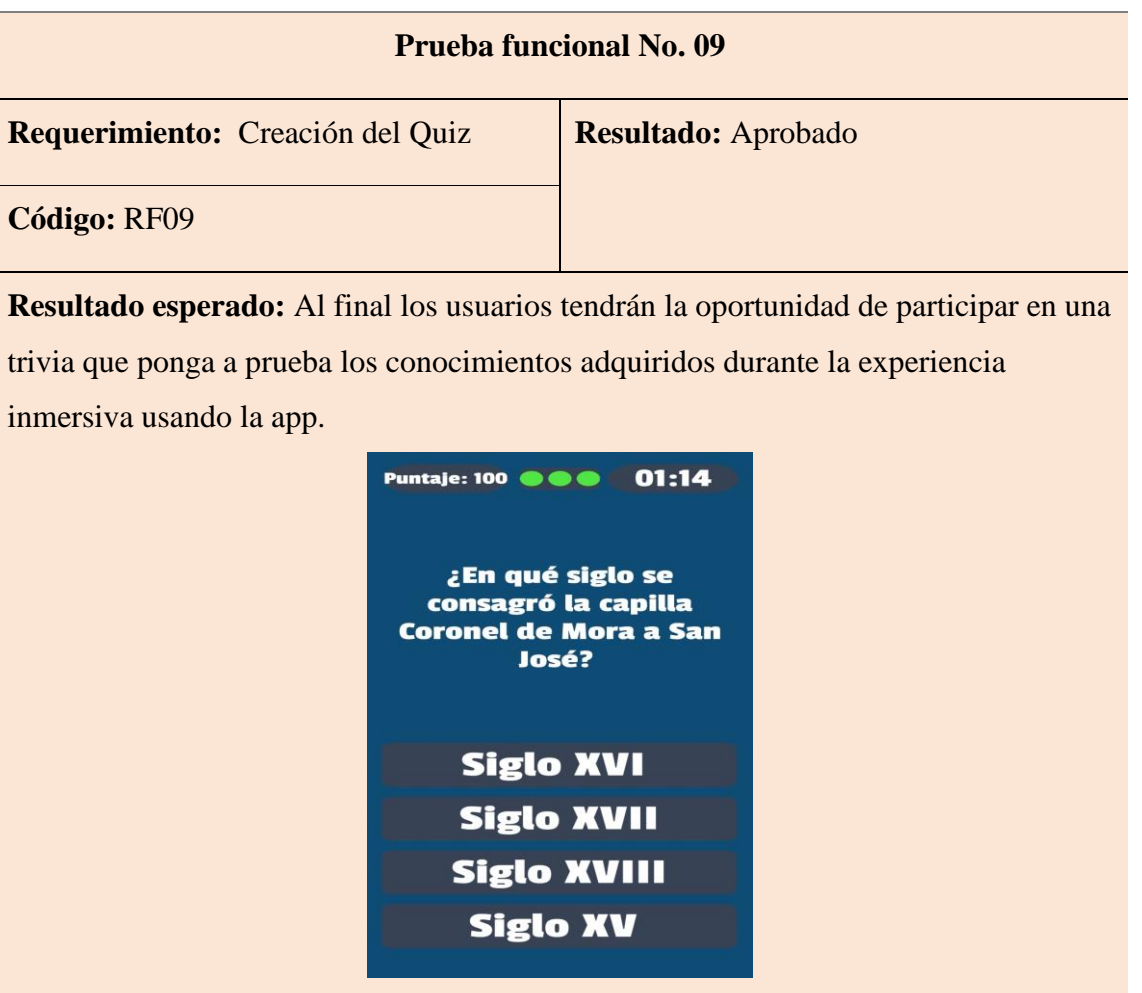

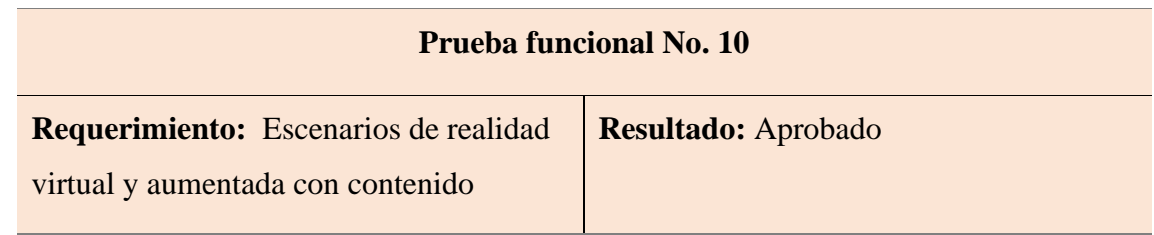

## multimedia

# **Código:** RF010

**Resultado esperado:** Los dos escenarios generados incluyen una galería de fotos que respaldan la información proporcionada de cada lugar.

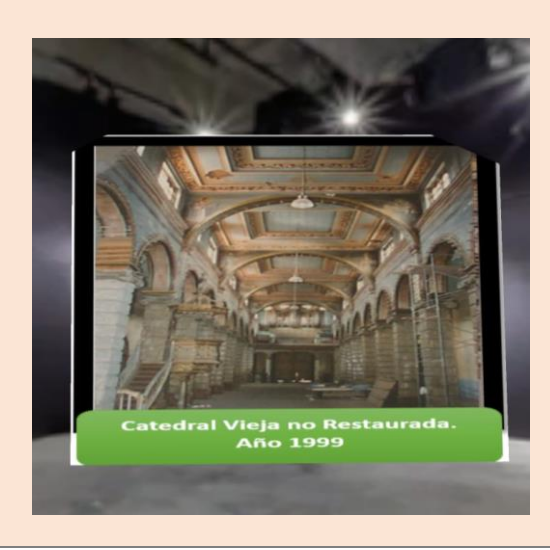

## **6.10 Retroalimentación de usuarios**

### **6.10.1 Encuestas a Usuarios**

En esta sección vamos a poder visualizar todos los resultados que se

pudieron obtener de las encuestas a 20 personas que utilizaron la

aplicación.

¿Los modelos que se muestran en cada uno de los escenarios de los lugares Turísticos están acorde? 20 respuestas

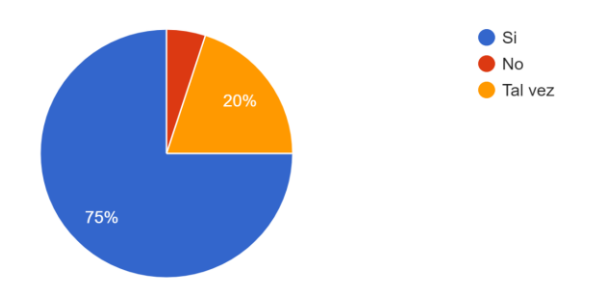

*Figura 22 Encuesta: Pregunta 1*

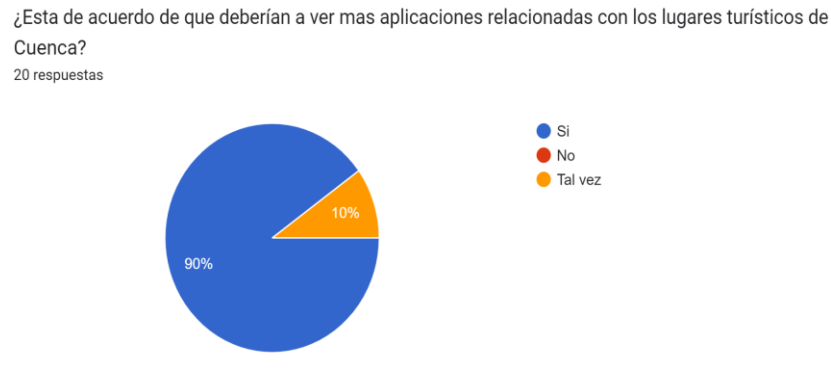

*Figura 23 Encuesta: Pregunta 2*

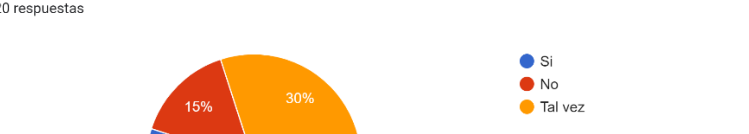

¿La interfaz que se puede visualizar sobre la catedral Antigua de Cuenca es fácil e intuitiva de usar? 20 respuestas

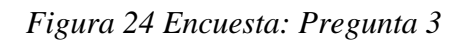

55%

¿Le resulto útil toda la información que esta presente en todos los escenarios? 20 respuestas

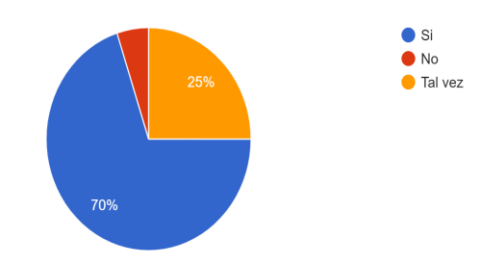

*Figura 25 Encuesta: Pregunta 4*

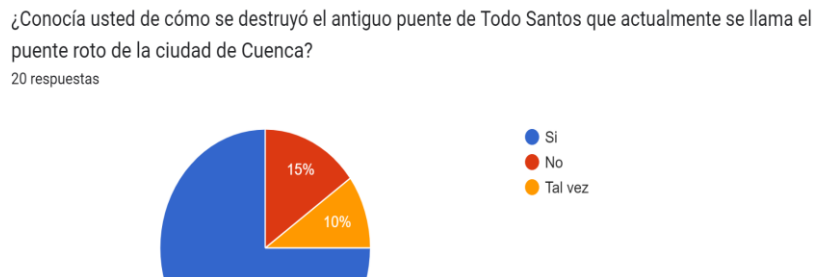

*Figura 26 Encuesta: Pregunta 5*

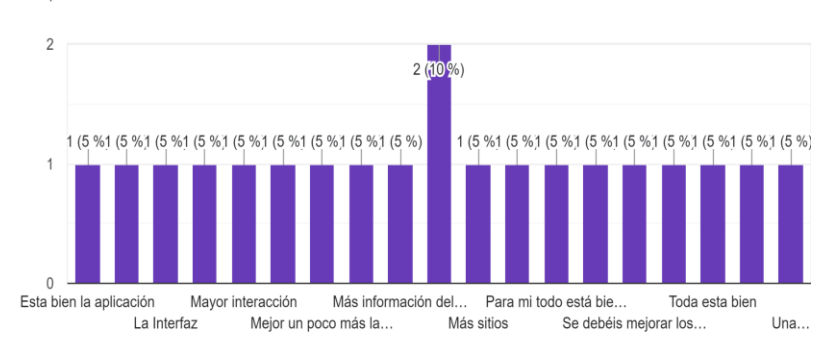

¿Qué se debería mejorar en la aplicación? 20 respuestas

75%

*Figura 27 Encuesta: Pregunta 6*

# **7. Cronograma**

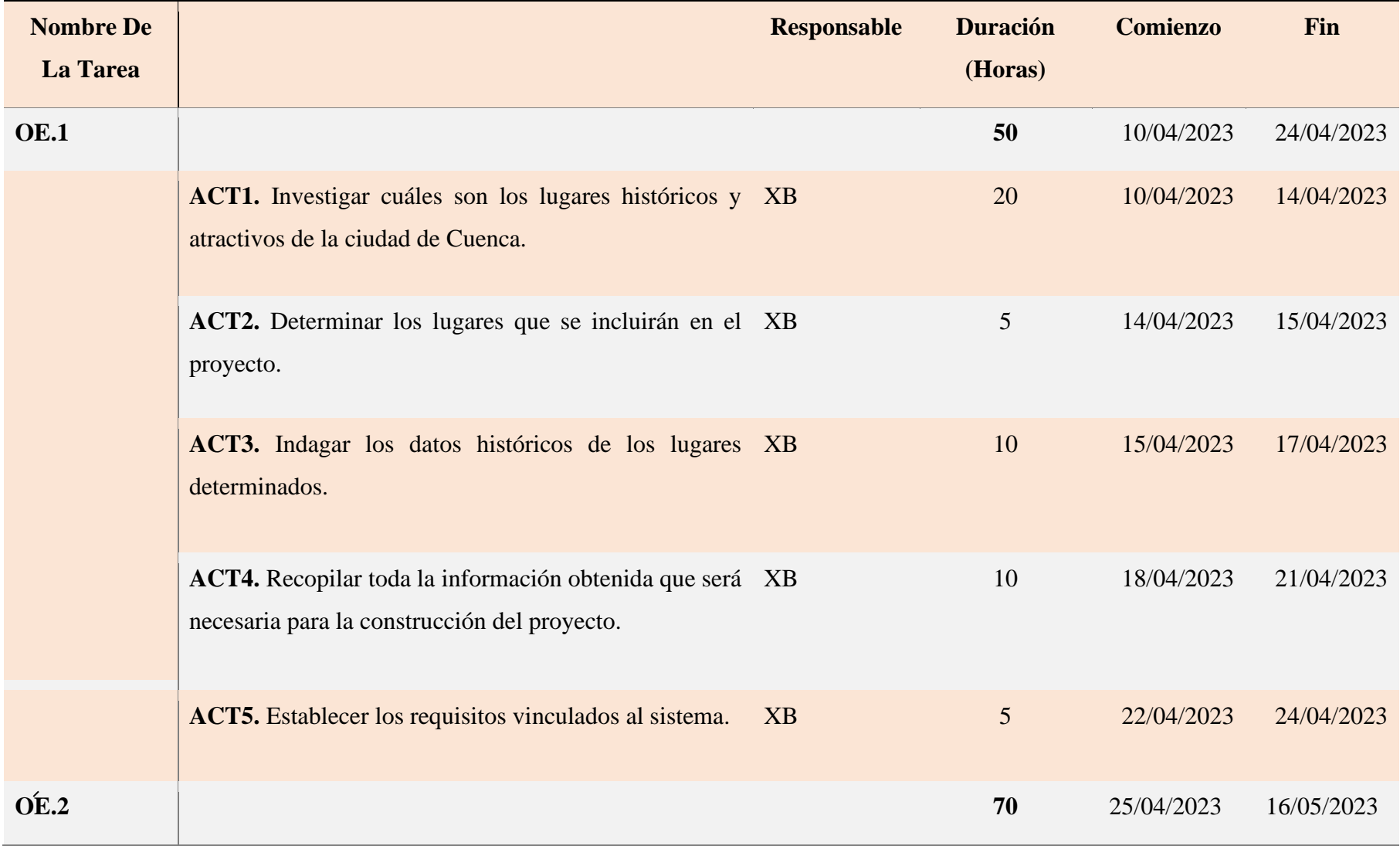

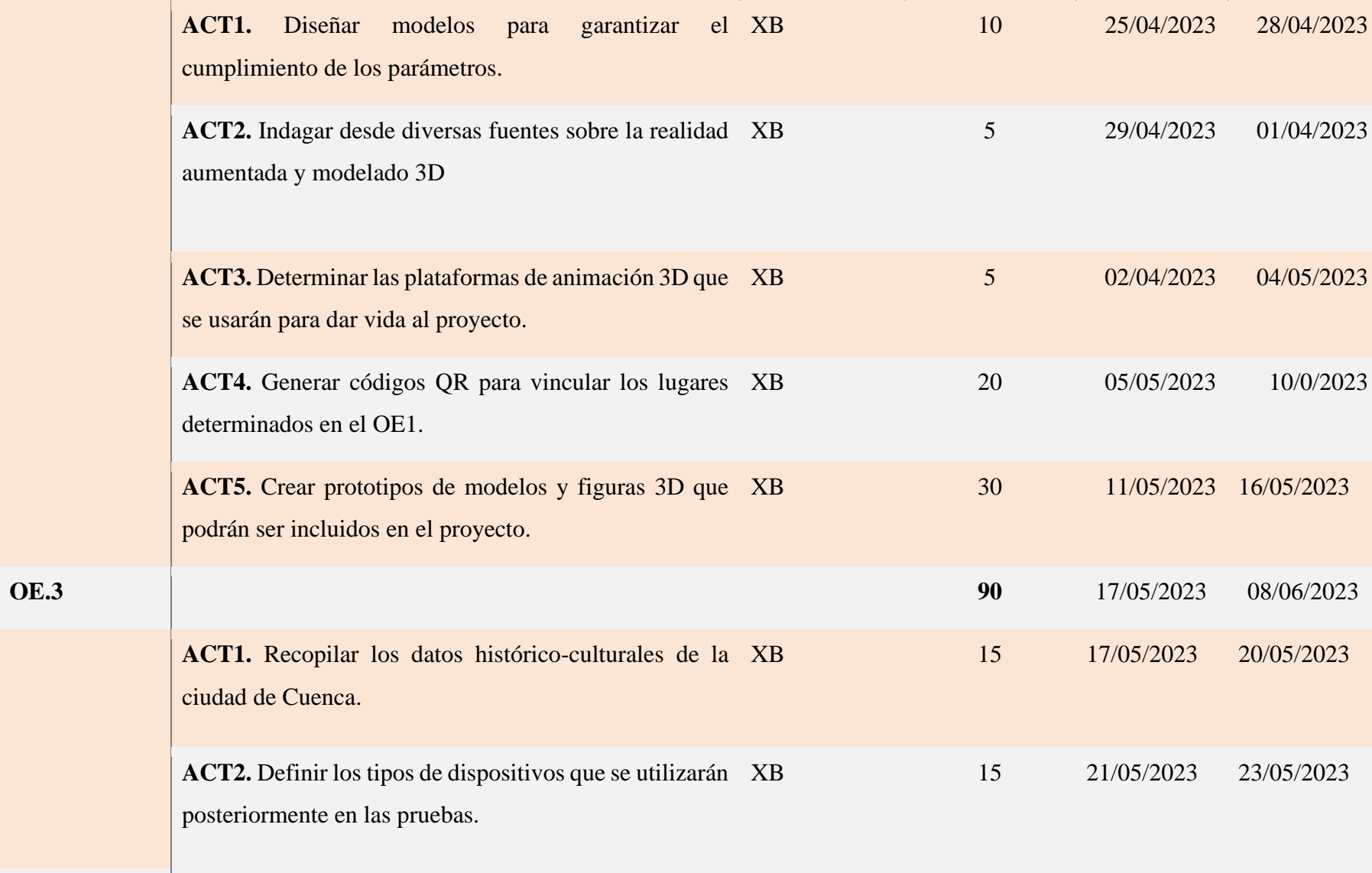

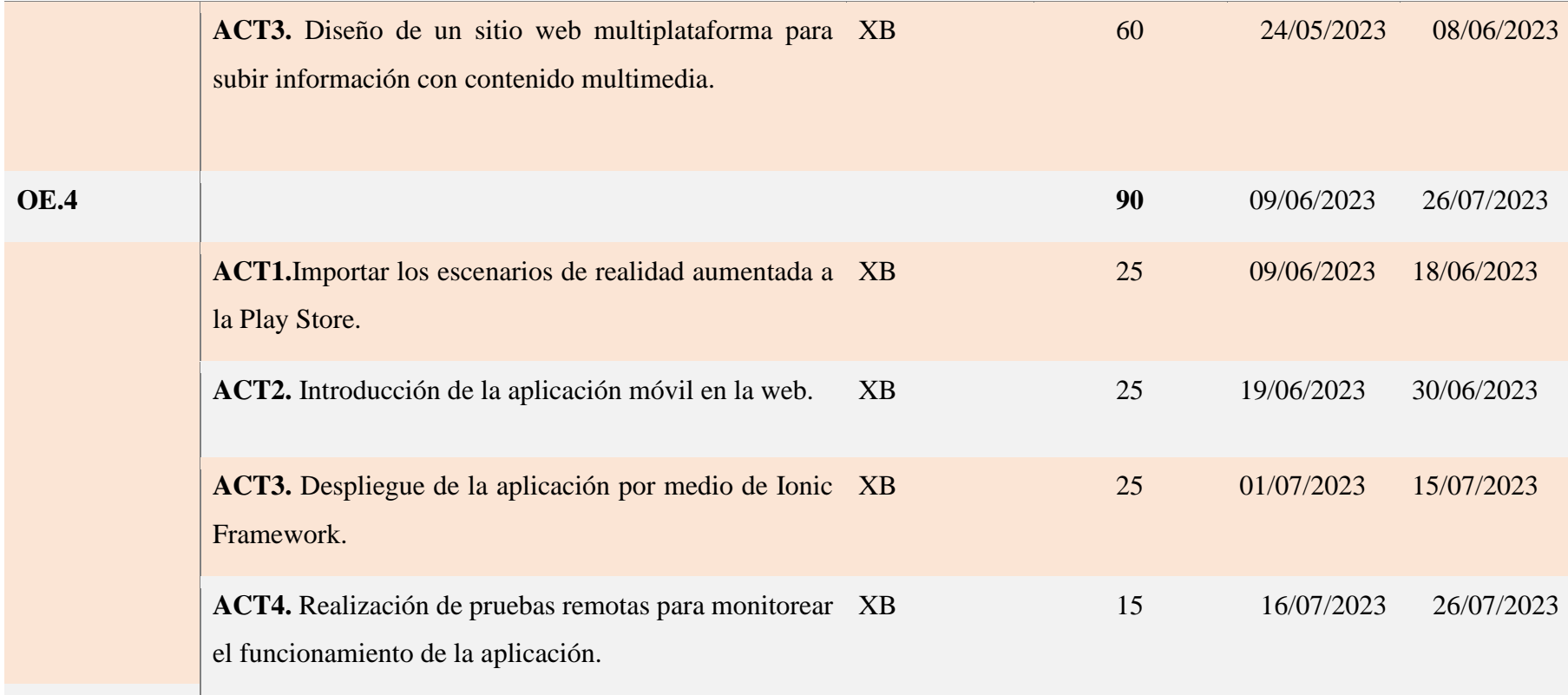

**Total en horas:** 300

# **8. Presupuesto**

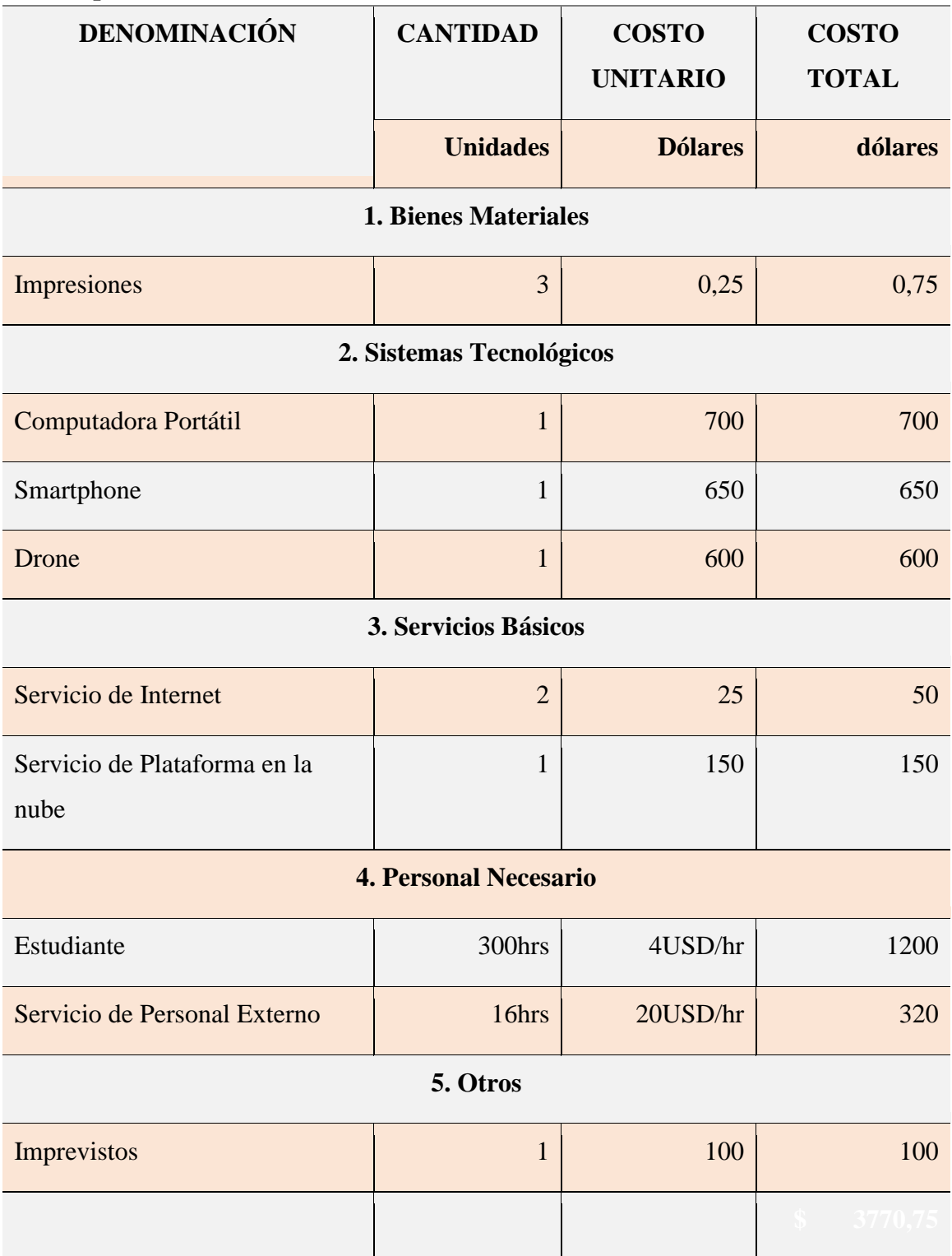

# **9. Conclusiones**

La implementación de tecnologías emergentes como la realidad aumentada y realidad

virtual ha demostrado ser efectiva en la difusión de información histórica y cultural en diversos sectores. En particular, para el desarrollo de este proyecto, se la ha aplicado al área de turismo para revalorizar el legado histórico de la ciudad entre sus propios habitantes y expandirlo entre quienes la visitan de otras partes del país y el mundo.

En el caso específico de nuestra plataforma de Realidad Aumentada desarrollada para los escenarios del Puente Roto y la Catedral Antigua de Cuenca en Ecuador, hemos llevado a cabo una encuesta entre los usuarios de la plataforma y los resultados han sido alentadores.

La mayoría de los usuarios expresaron su interés en la generación de más aplicaciones relacionadas con el aspecto histórico y turístico del cantón.

Se observó también un incremento en los puntajes de los usuarios luego de interactuar con las trivias implementadas para cada uno de los escenarios, lo cual indica que la plataforma está logrando el cometido de transmitir conocimientos en aspectos históricos y culturales a los usuarios.

Estos resultados nos llevan a la conclusión de que, a pesar del fácil acceso que se tiene hoy en día a la información a través de distintos medios, no todos los canales logran generar un aprendizaje efectivo en las personas. Sin embargo, con el uso de tecnologías como la realidad aumentada y virtual, hemos observado que la mayoría de los usuarios han obtenido un mayor porcentaje de aprendizaje, gracias a experiencia inmersiva que les permite conocer los lugares y su historia de forma interactiva.

Consideramos fundamental aprovechar las tecnologías de realidad aumentada con el objetivo de promover su uso en el ámbito educativo. Al ser una tecnología accesible y atractiva para la mayoría de las personas, creemos que puede satisfacer la necesidad de generar aprendizaje mediante el uso de técnicas versátiles como los Juegos Serios y el contenido multimedia interactivo.

En resumen, los resultados obtenidos en el desarrollo de nuestra plataforma de Realidad Aumentada para los escenarios del Puente Roto y la Catedral Antigua de Cuenca, Ecuador, respaldan la efectividad de las tecnologías emergentes en la difusión de información histórica y cultural. Recomendamos seguir utilizando estas tecnologías en proyectos educativos y promover su implementación en diversos sectores.

### **10. Recomendaciones**

Impulsar proyectos colaborativos: Se sugiere fomentar la colaboración entre los GAD municipales, instituciones educativas, públicas y privadas para desarrollar proyectos basados en la cultura y la historia local utilizando herramientas tecnológicas como la realidad aumentada, gamificación y juegos serios.

Investigar y planificar antes de desarrollar: Antes de iniciar el desarrollo de una aplicación de realidad aumentada, es importante investigar y comprender a fondo la documentación proporcionada por el SDK utilizado. Además, se recomienda investigar cómo utilizar la geolocalización en realidad aumentada, ya que es una herramienta valiosa pero que puede requerir mayor investigación.

Manejo eficiente de modelos 3D: Si se requieren modelos 3D complejos o de gran tamaño, se recomienda contar con un equipo de desarrolladores que puedan encargarse del modelado o reutilizar modelos ya existentes. Esto ayudará a evitar retrasos en el proceso de desarrollo de la aplicación.

Incentivar el aprendizaje y uso adecuado: Es importante motivar a los usuarios a utilizar correctamente las tecnologías de realidad aumentada y comprender su potencial en el aprendizaje continuo de aspectos históricos, turísticos y culturales. Esto se puede lograr a través de programas de capacitación, promoción y concientización sobre las posibilidades y beneficios de estas tecnologías.

### **Referencias Bibliográficas**

- Aguilera, A. O. C. (2023). Plataforma escolar y promocional para proyectos El Hogar.
- Algar Espejo, A. (2018). Realidad virtual aplicada al sector turistico. (Trabajo Fin de Grado Inédito). Universidad de Sevilla, Sevilla.
- Alonso Almeida, M. (2019). ROBOTS, INTELIGENCIA ARTIFICIAL Y REALIDAD VIRTUAL: UNA APROXIMACIÓN EN EL SECTOR DEL TURISMO 1. *Cuadernos de Turismo*, (44), 13-26.

Alpaydin, E. (2020). Introducción al maching learning. Massachusetts.

- Alvares, D. F., & Soares, J. C. (2019). Innovación en turismo y startups en Brasil, España y Portugal. *International Journal of Information Systems and Tourism (IJIST)*, *4*(1), 53-61.
- Baum, L. F. (2017). The Woggle-Bug Book by L. Frank Baum-Delphi Classics (Illustrated) (Vol. 3). Delphi Classics.
- Bello, C. R. (2017). La realidad aumentada: lo que debemos conocer. Tecnología Investigación y Academia, 5(2), 257-261.
- Boulahrouz, M. (2023). Salidas escolares, geolocalización y realidad aumentada en Educación Superior. Una revisión sistemática de la literatura. EDMETIC, 12(1), 5-5.
- Burbano Erazo, R. D. (2022). *Interfaz de realidad aumentada para recomendadorde sitios turísticos en Quito* (Bachelor's thesis, Quito: EPN, 2022).

Capilla Sevilla, R. (2022). Temas Diseño y Arquitectura del Software.

- *Cuenca, un destino que lo tiene todo*. (2020, octubre 27). Ecuador Travel Press. https://ecuador.travel/press/cuenca-un-destino-que-lo-tiene-todo/
- *Cuenca, un modelo a seguir para el turismo nacional. (s. f.-b).* Blog. https://noticias.utpl.edu.ec/cuenca-un-modelo-a-seguir-para-el-turismo-nacional
- Fernández Alles, M. T., & Cuadrado Marqués, R. (2014). El impacto de las nuevas tecnologías en el sector turístico: Aplicación de la realidad aumentada al turismo cultural. *International journal of world of tourism, 1 (2), 10-18.*
- Fernández-Rivas, M., Espada, M., & de las Heras Fernández, R. (2022). La satisfacción del alumnado hacia la utilización de los códigos QR para el aprendizaje de la danza en Educación Física. Contextos Educativos. Revista de Educación, (30), 117-129.
- Gerez Martinez, L., Costaguta, R., & Menini, M. D. L. Á. (2022). Realidad aumentada en diálogos de estudiantes colaborativos. In XXIV Workshop de Investigadores en Ciencias de la Computación (WICC 2022, Mendoza).
- Gil Márquez, F. (2022). Recuperación y puesta en valor de los caminos históricos de la ciudad de Ronda.
- Guamán Rueda, A. J. (2022). *Desarrollo de un recorrido turístico virtual (móvil) para fomentar el consumo de productos y servicios de Chaupi estancia Winery a través del uso de Unity 3D* (Bachelor's thesis).
- Jiménez Arellano, K. E., & Idrovo Román, L. N. (2022). DESARROLLO DE UNA APLICACIÓN WEB MEDIANTE LA METODOLOGIA DE DESARROLLO EN CASCADA PARA AUTOMATIZAR LA GESTION ODONTOLOGICA DEL CANTON MILAGRO (Bachelor's thesis).
- Leon Paredes, G., Bravo Quezada, O., Sacoto Cabrera, E., Wilson F., C., Ledys L., J.- G., & Juan Aguirre, B. (2022). Virtual Reality Platform for Sustainable Road Education among Users of Urban Mobility in Cuenca, Ecuador. International Journal of Advanced Computer Science and Applications.
- Llamuca Culqui, D. F. (2020). *Sistema de realidad aumentada con tecnología móvil e interacción electrónica para la promoción turística de Ambato* (Bachelor's thesis, Universidad Técnica de Ambato. Facultad de Ingeniería en Sistemas, Electrónica e Industrial. Carrera de Ingeniería en Electrónica y Comunicaciones).
- Londoño, L. M., & Rojas, M. D. (2021). Determinación de criterios generales para el diseño de juegos serios: modelo metodológico integrador. Información tecnológica, 32(1), 123-132.
- Lorenzo Lledó, G., Lorenzo Lledó, A., & Lledó Carreres, A. (2022). Tendencias globales en el uso de la realidad aumentada en la educación: estructura intelectual, social y conceptual. Revista de Investigación Educativa, 40(2), 475– 493. https://doi.org/10.6018/rie.
- Manik, N. B., Ghofur, A., Syahfama, M., & Sandira, Y. (2021). BLENDER SOFTWARE AS A CARTOON ANIMATION VIDEO BASED LEARNING MEDIA TOOL.
- Montenegro-Rueda, M., & Fernández-Cerero, J. (2022). Realidad aumentada en la educación superior: posibilidades y desafíos. *Revista Tecnología, Ciencia y Educación*, 95-114.
- Murillo Peñafiel, A. F. (2015). *Diseño y desarrollo de un sistema de información turística y transporte urbano mediante tecnología NFC y código QR* (Bachelor's thesis).
- Ordoñez, S. E. F., Rodríguez, N. F. J., & Ceballos, G. P. G. (2022). Propuesta de opciones de Turismo Alternativo integradas al cantón Cuenca. *El Periplo Sustentable*, (43), 276-315.
- Orellana, P., & Cornejo, L. (2022). Plataforma De Realidad Aumentada Para Difundir El Legado Histórico Cultural Y Turístico De La Ciudad De Gualaceo [Tesis]. Universidad Politécnica Salesiana.
- Padilla, D. B., Vázquez-Cano, E., Cevallos, M. B. M., & Meneses, E. L. (2019). Uso de apps de realidad aumentada en las aulas universitarias. *Campus virtuales*, *8*(1), 37-48.
- Ramos Santarrosa, D. B. (2022). *Desarrollo de una aplicación móvil con realidad aumentada usando la herramienta Unity aplicada al turismo en el Cantón Chambo* (Bachelor's thesis, Riobamba, Universidad Nacional de Chimborazo). Gob.ec. Recuperado el 20 de marzo de 2023, de [https://www.cuenca.gob.ec](https://www.cuenca.gob.ec/)
- Salazar, D., Salazar, L., Parra, D., & Guerrero, M. (2020). Turismo y nuevas tecnologías: aplicación móvil para promover el turismo gastronómico. *Revista, Espacios*, *8*.
- Salazar, F. A., Pineda, C. A., Arciniega, S. R., & Cervantes, N. N. (2019). Comparativa Técnica De Herramientas Para Realidad Aumentada: Wikitude, Vuforia Y Artoolkit. Axioma, 2(19), 86–96. https://doi.org/10.26621/xv19.2018.12.a08.pucesi.2550.6684.
- Sandí Delgado, J. C., & Sanz, C. V. (2020). Juegos serios para potenciar la adquisición de competencias digitales en la formación del profesorado. Revista Educación, 44(1), 471-489.
- Soriano-Colchero, J. A. (2022). Metodologías digitales para la creación de imágenes anamórficas aplicadas a la arquitectura: Sketchup como herramienta creativa para su visualización y diseño.
- Vicuña, A. A., Quezada, P. F., & Maldonada, M. V. (2022). Análisis del perfil turístico de la población del cantón de Cuenca (Ecuador) con aplicación de la teoría de Plog. *REVISTA INTERNACIONAL DE TURISMO, EMPRESA Y TERRITORIO*, *6*(2), 163-175.

## **Anexos**

**Anexo 1.** Encuesta Usuarios

Esta encuesta se realizó con las siguientes preguntas:

¿Los modelos que se muestran en cada uno de los escenarios de los lugares Turísticos están acorde?

¿Está de acuerdo de que deberían ver más aplicaciones relacionadas con los lugares turísticos de Cuenca?

¿La interfaz que se puede visualizar sobre la catedral Antigua de Cuenca es fácil e intuitiva de usar?

¿Le resultó útil toda la información que está presente en todos los escenarios?

¿Conocía usted de cómo se destruyó el antiguo puente de Todo Santos que actualmente se llama el puente roto de la ciudad de Cuenca?

¿Qué se debería mejorar en la aplicación?

**Anexo 2.** Primer Prototipo de la interfaz de iniciar sesión

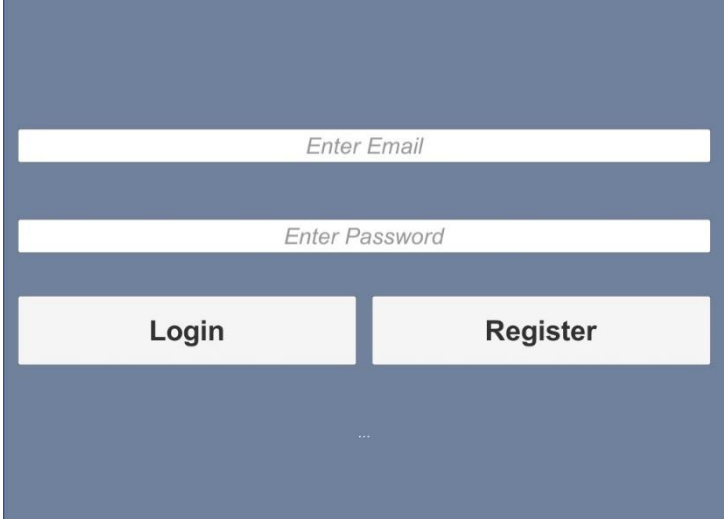

# **Anexo 3.** Link de GitHub del proyecto

[https://github.com/xavi-barzallo/Tesis\\_Barzallo\\_Xavier.git](https://github.com/xavi-barzallo/Tesis_Barzallo_Xavier.git)
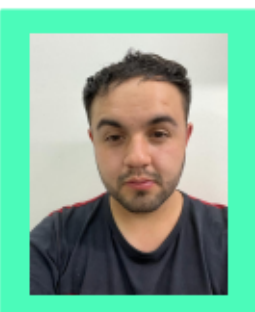

# **Skills** OutSystems Java Python Git Linux Iniciativa ., ш, Empatía Puntualidad Creatividad . . . Adaptabilidad Compromiso **Languages** English

## **Kevin Xavier Barzallo Espinoza**

#### Estudiante

- a barzallo1999@gmail.com . 0 +593 992667797
- Q Cuenca, Ecuador · Q xavi-barzallo

#### **Perfil**

Soy estudiante de último semestre de la carrera de Ingeniería en Ciencias de la Computación. Mi línea de trabajo es desarrollo de aplicaciones móviles y web, al igual poseo destrezas en el desarrollo de aplicaciones de realidades virtuales, ademas domino lo que la Seguridad informática. Gestión de bases de datos, Análisis de datos, Infraestructura de tecnología.

### **Experiencia Laboral**

Realicé mis practicas 3 meses en una empresa que da servicio de internet. lo que realizaba en dicha empresa llamada Livingnet di mantenimiento a todos los equipos y ver dar mantenimiento a la red que podrían tener problemas de cada uno de los usuarios.

Prácticas pre-profesionales en la alcaldía de Cuenca durante 4 meses donde mi responsabilidad fue en el área de TIC'S realizando levantamiento procesos y desarrollando front de aplicaciones móviles.

Actualmente me estoy desempeñando como pasante del área de TIC'S del Banco del Austro donde estoy desarrollando en Outsystem y adquiriendo conocimiento de como esta estructurando el sistema informático del Banco

#### **Education**

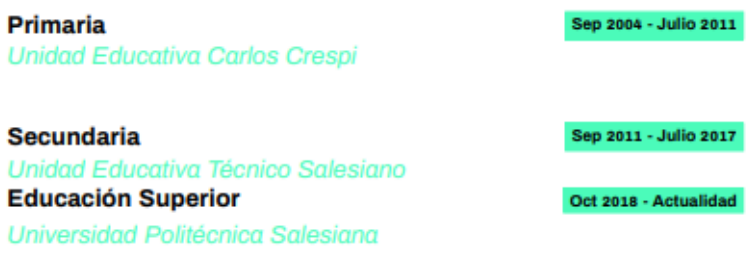

#### Certificado

**IoT Fundamentals: Big Data Analytics** Cisco

Noviembre 2021

.,

Spanish

<sup>&</sup>lt;sup>i</sup> Estudiante Andy Sebastián Ríos Reves